# Università degli Studi di Padova

Dipartimento di Scienze Statistiche

Corso di Laurea Triennale in Statistica per l'Economia e l'Impresa

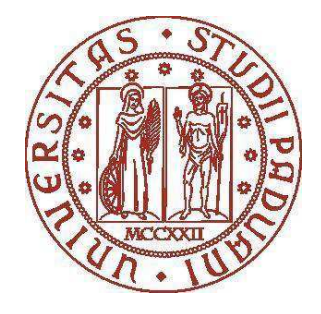

## RELAZIONE FINALE

## **Business intelligence utilizzando la piattaforma Qlik Sense**

Relatore Prof. Lisi Francesco Dipartimento di Scienze Statistiche

> Laureando: Kumar Davide Matricola N° 2002145

Anno Accademico 2022/2023

# **Indice**

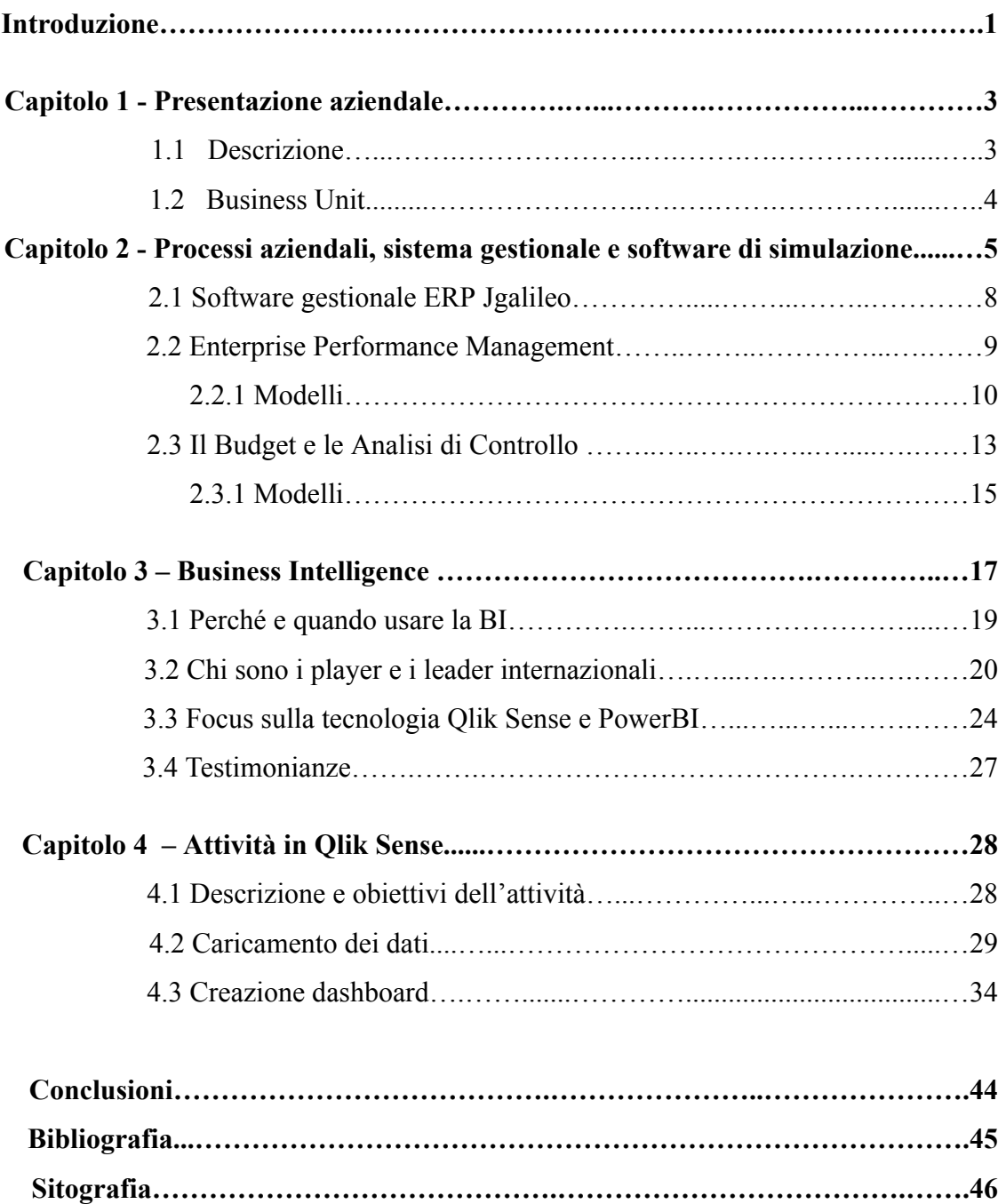

## **Introduzione**

Al giorno d'oggi è molto importante per le aziende riuscire ad elaborare e analizzare l'enorme mole di dati che hanno a disposizione, al fine di prendere decisioni per migliorare e aumentare l'efficienza aziendale, così da avere un vantaggio competitivo rispetto ai concorrenti.

Sono oggetto di analisi i dati provenienti da diversi settori aziendali come le vendite, gli acquisti, la logistica e molti altri. Per questo motivo numerose aziende ricorrono alla business intelligence sia per questioni di sicurezza aziendale sia per questioni di crescita economica.

La business intelligence consente alle aziende di prendere decisioni vantaggiose, utilizzando dati attuali e storici all'interno del contesto aziendale. Gli analisti possono sfruttare la business intelligence per consentire all'organizzazione di funzionare in modo più efficiente, individuare i trend di mercato e molti altri vantaggi.

Dal 03/04/2023 al 04/08/2023 ho svolto uno stage all'interno dell'azienda Sanmarco Informatica S.p.A., in cui sono stato inserito nella Business Unit NextBI, la quale si occupa della business intelligence.

All'interno di questo elaborato nella prima parte è presente una descrizione dell'azienda, com'è strutturata, focalizzandosi sui vari modelli e attività di business intelligence già presenti all'interno dell'azienda per poi entrare più in profondità su cos'è la business intelligence e dei suoi vantaggi. Si parlerà dei player presenti nel mercato e dei leader di mercato, in cui l'elaborato si focalizzerà principalmente su una di questi due leader, la Qlik, parlando del prodotto utilizzato per la business intelligence. All'interno di un paragrafo sono presenti delle testimonianze riguardo due aziende, senza specificare il nome di queste, con cui sono stati avviati due progetti per l'utilizzo della BI all'interno dell'azienda.

Durante lo stage ho svolto diverse attività, la maggior parte di queste erano attraverso l'utilizzo della piattaforma Qlik Sense, sono state svolte anche alcune prove in AutoML (machine learning automatizzato), utilizzo di R, che per un motivo o un altro non sono stati portati a termine e abbandonati. Di conseguenza in questo elaborato si andrà a descrivere un'attività svolta in questi mesi attraverso Qlik Sense.

## **Capitolo 1 - Presentazione aziendale**

## **1.1 Descrizione**

Sanmarco Informatica è un'azienda italiana di sviluppo software e consulenza, che supporta la riorganizzazione dei processi aziendali, tramite la progettazione e la realizzazione di soluzioni digitali integrate a supporto della riorganizzazione di tutti i processi aziendali.

La sede principale è la Villa Romanelli a Grisignano di Zocco (VI), poco distante dai due centri di ricerca e sviluppo e dal centro per la formazione di Vicenza. Sanmarco Informatica ha altre filiali che si trovano invece in Lombardia, Emilia-Romagna, Friuli-Venezia Giulia, Puglia, Campania e Toscana.

Nella sede principale sono presenti diverse persone con differenti competenze come i consulenti, i programmatori, i commerciali. Soggetti che si occupano di marketing, di telemarketing, dell'amministrazione, vengono gestite anche le attività relative alla direzione tecnica e risorse umane. Nel centro di ricerca e sviluppo è presente la direzione del centro e l'itech. All'interno dell'azienda sono presenti diverse unità e per ognuno di queste nel centro si trovano consulenti interni, sviluppatori, soggetti che si occupano di assistenza e technical support. Sono presenti anche diversi modelli e funzionalità standard per ognuna di queste unità.

Lo stage si è svolto principalmente all'interno del centro di sviluppo, la prima parte dello stage, cioè le prime settimane, consistevano nello studio del prodotto Qlik Sense attraverso video ufficiali della Qlik, dei quiz e esercizi, sempre presenti nel sito della Qlik. Invece nella seconda parte, dopo aver finito i video assegnati, ho svolto diverse attività con l'aiuto di altri colleghi presenti con me attraverso l'utilizzo della piattaforma. Alcuni giorni dello stage sono stati svolti in smart working, altri, anche se sostanzialmente si è trattato di due o tre giornate, consistevano in uscite da cliente insieme ad un collega per attività di consulenza e sviluppo di applicazioni di business intelligence, per introdurre a me l'ambiente presso clienti e le attività che potrebbe aspettarmi dopo lo stage, nel caso continuassi a lavorare per l'azienda come consulente, invece altre giornate erano di formazione, attraverso corsi con colleghi.

### **1.2 Business Unit**

Sanmarco Informatica è organizzata in business unit, i quali sono centri di competenza specifici e autonomi, ma che sono in relazione costante. Ciascuno di questi centri si occupa di un'attività diversa. È presente un'unità che si occupa di cybersecurity e data protection chiamata Smitech. Diverse unit si occupano di attività aziendali, come l'ECM che si occupa della documentazione digitale, la JPA di process management, project management e workflow management, la Discovery Xchange di Fatture elettroniche e bilancio di sostenibilità ambientale, la 4words di Customer relationship management, di sviluppo applicazioni web, dei portali B2B e B2C, di E-Commerce, la JTCE di CPQ quotes, dello configuratore prodotto, la Discovery quality di qualità e della governance aziendale.

Durante lo stage sono stato inserito all'interno della business unit NextBI, il centro che si occupa della business intelligence. È la business unit specializzata in information technology e consulenza direzionale. Propone la consulenza e i servizi per implementare i modelli di business intelligence, le analisi IoT e le applicazioni di budget e controllo, la mia attività si è concentrata principalmente sui modelli di business intelligence e tutti gli incarichi legati a questi. Le soluzioni proposte sono realizzate presso il centro di sviluppo software di Sanmarco Informatica, in cui sono stati realizzati diversi modelli standard per i differenti processi aziendali, questo aspetto verrà approfondito nel capitolo successivo.

La suite di business intelligence viene utilizzata da diverse aziende per gestire i vari processi all'interno dell'azienda, controllare le prestazioni aziendali per raggiungere e monitorare gli obiettivi aziendali e NextBI offre gli strumenti per raggiungerli.

Come detto in precedenza questi centri svolgono le loro mansioni in autonomia, ma sono in continuo collegamento per lo sviluppo di diverse attività, in particolar modo all'interno della unit in cui ho lavorato sono presenti differenti modelli standard per le varie attività aziendali, che vengono presentati alle aziende e in base alle loro esigenze questi modelli possono essere sviluppati o modificati. All'interno di uno di questi modelli è presente un foglio che è stato sviluppato attraverso le competenze dei collegi di discovery quality, quindi attraverso una collaborazione tra queste diverse unit.

# **Capitolo 2 - Processi aziendali, sistema gestionale e software di simulazione**

All'interno del contesto aziendale i processi aziendali si riferiscono a tutti i processi e le procedure che aiutano a gestire la produzione, le vendite, le finanze, le risorse umane, la logistica e tutti gli altri aspetti dell'azienda.

Per le aziende l'obiettivo principale è generare un guadagno attraverso la vendita di ciò che producono, di conseguenza i processi più importanti sono quelli relativi alle vendite e alla produzione. I processi inerenti alle vendite riguardano la promozione, il marketing e la vendita dei prodotti dell'azienda. Coinvolgono l'utilizzo di sistemi di gestione delle vendite, del marketing, l'analisi delle tendenze del mercato e l'implementazione di strategie di vendita.

I processi che riguardano la produzione comprendono le attività di progettazione, di sviluppo, di costruzione, di installazione, di test e di manutenzione dei prodotti. Questi processi possono includere l'utilizzo di macchinari specifici, di tecnologie di produzione, di controllo della qualità e dei processi di assemblaggio.

Oltre a questi due processi sono importanti anche altri processi per svolgere l'attività aziendale in modo efficace e raggiungere gli obiettivi. Come i processi finanziari che si riferiscono alla gestione delle finanze dell'azienda. Questi includono la preparazione del bilancio, la gestione del capitale di lavoro, le attività di contabilità e la gestione dei rischi finanziari. Significativa è anche la gestione della logistica, i processi logistici fanno riferimento alla pianificazione e alla gestione della supply chain, comprese le attività di trasporto, di stoccaggio, di gestione dei magazzini e gestione della distribuzione. Sono rilevanti anche i processi riguardanti le risorse umane che si riferiscono alla gestione del personale, comprese le procedure di assunzione, le politiche di retribuzione e le attività di formazione.

Per gestire nel migliore dei modi ogni attività aziendale e tutti i processi che ne derivano, è importante l'utilizzo di un sistema gestionale.

Un sistema gestionale è un insieme di processi e procedure che aiutano un'azienda a gestire le sue attività. Il sistema gestionale utilizza una varietà di tecnologie, di software e di applicazioni per fornire una visione d'insieme delle attività aziendali. Il sistema gestionale viene utilizzato per gestire le attività elencate in precedenza.

Viene utilizzato per gestire i processi aziendali in diversi modi, in particolar modo per raccogliere dati relativi ai differenti processi aziendali, i tempi di produzione o le vendite totali.

È possibile utilizzare un sistema gestionale per analizzare i dati raccolti e generare report aziendali. Inoltre, può essere utilizzato per monitorare l'efficienza dei processi aziendali, individuare le aree di miglioramento e apportare le modifiche necessarie.

Il software di simulazione è uno strumento prezioso per le aziende perché consentono ai responsabili aziendali di testare le loro idee in un ambiente sicuro prima di apportare modifiche ai processi e alle procedure esistenti. I software di simulazione offrono una vasta gamma di funzionalità che consentono di prendere decisioni informate su come ottimizzare la gestione aziendale. Un aspetto importante riguarda l'integrazione con il cloud perché con l'utilizzo di software di simulazione basati sul cloud, le aziende possono ottenere una maggiore scalabilità e flessibilità, dato che questi consentono alle aziende di gestire le simulazioni anche in remoto, riducendo al contempo i costi di gestione. L'utilizzo del cloud consente alle aziende di sfruttare le più recenti tecnologie di simulazione veloci e con tempi di elaborazione più rapidi.

Per garantire l'accuratezza dei risultati della simulazione, è importante assicurare che i dati immessi nel software di simulazione siano di alta qualità, questi devono essere accurati, aggiornati e completi per fornire risultati significativi. La qualità dei dati è un fattore centrale nell'ottimizzazione del processo decisionale.

Per avviare un progetto all'interno di un'azienda che potrebbe riguardare l'introduzione di un sistema gestionale, di un software di simulazione o una qualsiasi attività legata al mondo della business intelligence, è molto importante focalizzarsi su diversi aspetti.

È indispensabile identificare i principali obiettivi aziendali da raggiungere. Una volta individuati bisogna adattare il software di simulazione in base ai processi e alle esigenze aziendali, creare scenari e modelli di business con l'utilizzo del software di simulazione. Ottenuto i risultati, è essenziale analizzarli e prendere decisioni informate in base a questi dati. Analizzato i risultati e avuto le informazioni necessarie, bisogna implementare le modifiche necessarie, nel gestionale, e monitorare l'efficacia delle decisioni prese.

6

Tutti questi aspetti, se svolti nella maniera giusta, comportano significativi benefici per le aziende. I software di simulazione offrono ai responsabili aziendali una vasta gamma di funzionalità che danno una mano a loro per prendere decisioni. Le funzionalità includono la creazione di modelli di business, la simulazione di scenari, la valutazione di alternative, la creazione di scenari di breve e lungo periodo e la generazione di report. Ciò consente ai responsabili aziendali di prendere decisioni più informate in tempi più rapidi e con maggiore precisione. Questo aspetto è fondamentale, perché riuscire a prendere una decisione nel minor tempo possibile, può comportare un vantaggio sostanziale nei confronti dei concorrenti, o può aiutare a sfruttare nel modo più efficiente possibile le opportunità e riuscire ad affrontare le minacce.

I software di simulazione di business possono aiutare le aziende a ridurre i costi, aumentare l'efficienza e di conseguenza aumentare i profitti.

## **2.1 Software gestionale ERP Jgalileo**

Sanmarco Informatica ha sviluppato l'ERP – Enterprise Resource Planning Jgalileo, il sistema gestionale che consente alle imprese di monitorare e governare i flussi aziendali in modo semplice ed efficace, grazie a workflow condivisi e informazioni univoche e coerenti.

Il software ERP Jgalileo consente di controllare, di automatizzare e di ottimizzare i processi aziendali, gestendo i flussi di informazioni secondo regole condivise, riducendo gli errori e limitando gli sprechi di tempo e risorse, le applicazioni possono essere implementate nel tempo. Si tratta di una struttura considerevolmente flessibile, è un sistema gestionale integrato modulare e scalabile, in funzione delle esigenze dell'impresa, le applicazioni infatti possono essere implementate nel tempo, stabilendo insieme ai consulenti il percorso più adatto. Il centro di ricerca e sviluppo è in grado di aggiornare e far crescere il programma gestionale aziendale.

Il software si rivolge a tutte le aziende produttive e commerciali di ogni dimensione, dalla piccola azienda al grande gruppo aziendale internazionale.

Le applicazioni di NextBI sono integrabili con il software Jgalileo e i software gestionali ERP, contiene vari moduli di business intelligence già pronti per i principali settori aziendali: commerciale, produzione, acquisti ecc.. . Queste applicazioni leggono i dati dal sistema gestionale ERP per fornire ai vari utenti aziendali un'analisi dei dati completa, innovativa e comprensibile, su diverse tematiche.

Le aziende a cui si rivolge NextBI di Sanmarco Informatica, possono avere il gestionale Jgalileo, nel caso in cui le aziende avessero questo gestionale si risolvono diversi problemi riguardo l'installazione delle differenti applicazioni presso l'azienda, perché i diversi modelli standard sviluppati fanno riferimento ai differenti database presenti nel gestionale e nel momento in cui questi vengono acquistati dal cliente, si procede con la loro installazione e un possibile sviluppo in base alle esigenze dell'acquirente. Loro avendo la stessa struttura dei database grazie al gestionale, sono necessari solo alcuni accorgimenti e si può procedere allo sviluppo, invece nel caso in cui non avessero il gestionale Jgalileo, ma un altro è necessario uno studio dei database e come i vari campi corrispondano a quelli presenti in Jgalileo.

## **2.2 Enterprise Performance Management**

Un'applicazione EPM funge spesso da componente aggiuntivo di una piattaforma ERP completa. L'ERP ottimizza i dati operativi, è un software in grado di gestire, in modo integrato, tutti i processi aziendali. L'EPM fornisce approfondimenti gestionali su tali dati, procura agli utenti gli strumenti di cui hanno bisogno per tracciare, analizzare, gestire e creare report sulla propria attività, con una prospettiva più ampia che va oltre le attività transazionali quotidiane.

Senza un componente EPM, può risultare difficile trasformare le informazioni ERP grezze in azione. Con l'EPM, le aziende possono utilizzare i dati ERP per fare piani, guidare strategie ed eseguire comandi. Mentre l'ERP si concentra principalmente sui dati transazionali, l'EPM si concentra sui dati gestionali.

EPM consente agli utenti di capire in che modo le loro prestazioni finanziarie e operative sono legate alle loro prestazioni aziendali complessive e suggerisce le modifiche che dovrebbero apportare per ottimizzare entrambi. Ciò è possibile perché i sistemi EPM sono progettati per integrarsi con molteplici altri input, come il software ERP, per fornire informazioni manageriali avanzate.

NextBI ha realizzato gli Analytics Potenziati per navigare le informazioni delle principali aree aziendali: Vendite, Produzione, Finanza, Magazzino, Acquisti ecc.. .

I modelli di Business Analysis aiutano il management nel monitorare le performance, con rapidità ed efficacia, avendo a disposizione una visione di alto livello che arriva fino al massimo dettaglio di tutte le informazioni.

Sono presenti analisi più semplici e altre più complicate. Le analisi di base riguardano: la qualità del dato, cioè verificare attraverso strumenti appositi se le informazioni, i dati sono corretti. Un altro aspetto riguarda la parte descrittiva, ovvero capire attraverso le informazioni a disposizione quello che è successo, mediante visualizzazioni e report.

La parte più complicata riguarda la diagnostica, ossia capire perché è successo e la parte predittiva, cioè cosa potrà accadere.

### **2.2.1 Modelli**

L'azienda nel ciclo della sua vita svolge diverse attività che coinvolgono numerosi soggetti sia dall'interno che dall'esterno e questi sono in continua collaborazione tra di loro. L'obiettivo principale è svolgere queste attività nel modo migliore possibile e prendere delle decisioni che generino dei vantaggi per l'azienda. Per monitorare la propria attività, conoscere i punti di forza e le problematiche presenti all'interno dell'attività aziendale e di conseguenza prendere le migliori decisioni può essere significativo analizzare i dati aziendali, le varie attività e i processi attraverso dei modelli ed esistono diverse soluzioni EPM.

In Sanmarco nella business unit NextBI sono presenti alcuni modelli standard, ad esempio: analisi acquisti, analisi vendite, analisi produzione, controllo di gestione, magazzino e logistica, e molti altri che andremo ad approfondire di seguito e altri sviluppati per dei clienti specifici.

Le attività principali delle aziende sono l'acquisto delle materie, la trasformazione di queste ultime, quindi la produzione e infine la vendita dei prodotti, dunque è fondamentale monitorare questi processi. Pertanto attraverso il modello di analisi vendite si ha una visione completa di tutto il business, partendo dall'integrazione dei dati aziendali, al massimo dettaglio. All'interno del modulo sono presenti informazioni riguardo il top seller, il fatturato dell'anno fino a quel momento in confronto anche al pari periodo dell'anno scorso, la fidelizzazione dei clienti, attraverso la geolocalizzazione si possono individuare aree che hanno portato maggiori benefici all'azienda. Attraverso analisi acquisti è possibile monitorare, con appositi KPI, l'andamento degli acquisti e dei relativi fornitori, analisi sulla puntualità e sulle condizioni di pagamento. All'interno del modulo sono presenti informazioni come: saving YTD, ritardi consegne YTD, valore arrivato ma non fatturato YTD.

Per governare al meglio la produzione servono delle analisi mirate che forniscono al management ed agli operatori, una visione puntuale dell'andamento nei vari contesti aziendale e con il seguente modello analisi produzione si ottengono diverse informazioni, come il dettaglio OEE dove capisco in base agli obiettivi come sta lavorando la macchina, la quadratura e il bilancio produttivo, analisi dei tempi, degli scarti, dei fermi macchina, analisi delle sospensioni macchina, OLE, analisi ore non registrate, analisi pause.

Un aspetto fortemente legato alla produzione è il magazzino e la logistica, si ha che dietro ad ogni movimento di merce o di sistema si cela una importante fonte di dati che è possibile raccogliere, analizzare, sintetizzare e interpretare tramite l'abbinamento di big data e algoritmi. Gli analytics applicati alla logistica possono trasformare le attività delle aziende in modo considerevole. Un altro aspetto fondamentale all'interno delle aziende è la gestione dei crediti e i flussi finanziari. Le analisi possono permettere di controllare in modo dinamico, e con il massimo livello di dettaglio, tutti i flussi relativi alle entrate e alle uscite di carattere economico. Con gli analytics si possono monitorare anche il days sales outstanding (DSO), il risultato che indica i giorni mediamente impiegati per ottenere il credito, dal momento dell'emissione della fattura.

Come detto nel capitolo 1, in Sanmarco sono presenti diverse business unit che collaborano tra di loro, come per l'analisi del sistema qualità**,** la dashboard e le analisi di questo modello forniscono una panoramica sui dati dei processi relativi ai reclami clienti e alle non conformità, gestiti all'interno del prodotto discovery quality, per una visione chiara e puntuale dell'andamento aziendale mediante l'utilizzo di KPI e analisi specifiche. Sono presenti anche dei sistemi di contabilità analitica e costing che hanno l'obiettivo di cogliere le eventuali inefficienze aziendali e/o la non corretta relazione prezzo/costo. Si trova una semplificazione nelle attività di verifica per la congruità delle marginalità di prodotto, per le valutazioni di efficienza operativa interne all'azienda, le strategie di saving e le valutazioni make or buy.

Si trovano anche analytics in ambito IoT che potenziano le attività delle aziende grazie ai dashboard, layout, alert e notifiche che monitorano la fabbrica ed anche i prodotti in tempo reale.

Un argomento che negli ultimi anni sta diventando molto importante è l'inquinamento e le aziende devono adottare comportamenti legati alla sostenibilità e risulta rilevante monitorare le attività legate a questo aspetto. Una corretta gestione diventa sempre più importante per redigere correttamente il reporting ESG (Environmental social governance) e di conseguenza per soddisfare i requisiti normativi, migliorare il rating di credito, la reputazione verso il mercato e per definire un piano di crescita sostenibile a lungo termine. Quando l'azienda vende un prodotto, per alcuni di questi è necessaria l'assistenza tecnica, che può risultare utile anche in un momento successivo, è presente un modulo per riuscire ad analizzare anche questo aspetto. Il modulo permette di gestire le metriche più importanti ed i KPI, consentendo una gestione completa ed un monitoraggio costante degli interventi legati alla assistenza tecnica. Sono presenti analytics creati per la direzione del personale che sono connessi ai sistemi aziendali che comprendono paghe, presenze, turni, spese e tutte le altre fonti che permettono al management di avere sempre a disposizione dei cruscotti che, con il massimo livello di dettaglio, permettono di gestire e prendere le migliori decisioni aziendali.

## **2.3 Il Budget e le analisi di controllo**

Nei paragrafi precedenti sono stati descritti i vari processi aziendali che si possono avere all'interno di un'azienda, si è visto che tutti questi processi possono essere gestiti da un sistema gestionale, si possono raccogliere dati pertinenti a questi processi e analizzarli, avere delle informazioni riguardo l'attività, anche attraverso dei grafici, dei report per riuscire a prendere decisioni migliori per la propria attività. Dunque si possono avere delle informazioni riguardo la situazione attuale, ossia sapere se l'attività sta andando bene, quando si è guadagnato. Tuttavia queste informazioni non illustrano nulla riguardo il futuro. Se volessimo sapere quanto si guadagnerà in base a delle ipotesi o in base a degli scenari strategici che si vogliono raggiungere e come questi impattano con la propria attività, servono altri strumenti.

Business Place è lo strumento di budgeting e forecasting che permette di verificare immediatamente l'impatto di una strategia o di un'opportunità sull'intero business. Aiuta a trasformare gli obiettivi aziendali in azioni.

NextBI budget e controllo risponde alle esigenze di chi vuole gestire efficacemente il processo di pianificazione in logica scalabile, multi aziendale e integrabile con il sistema ERP. La soluzione gestisce, governa e controlla tutte le fasi del processo grazie a un potente motore di workflow, consentendo di simulare diversi scenari commerciali con le principali variabili come quantità, prezzi, sconti, valutandone l'impatto economico-finanziario.

Il modulo consente di:

- Simulare diversi scenari commerciali con le principali variabili;
- Definire il budget di spesa per i vari dipartimenti aziendali;
- Definire il target e monitorare gli obiettivi per la forza commerciale.

Oggi il mercato è caratterizzato da un'estrema instabilità, può verificarsi un aumento dei costi delle materie prime o una variabilità delle date di consegna ecc.., in aggiunta le aziende devono anche pianificare le vendite, definire i prezzi.

Nel momento in cui un'azienda si trova in questa situazione di mercato particolarmente critica, la cosa migliore da fare è modificare i valori del budget aziendale, scegliendo velocemente se scaricare i costi sulle spese generali, su alcuni prodotti, su alcuni clienti, oppure no. Questo tipo di lavoro impone una revisione degli obiettivi.

In questo scenario la soluzione è Business Place, perché permette più volte l'anno, di simulare velocemente degli scenari nuovi e di definire degli obiettivi concreti.

Per fronteggiare efficacemente queste complessità, alle aziende servono soluzioni integrate End-To-End, che siano in grado di leggere i dati dai sistemi informativi, elaborarli e produrre informazioni aggiornate per i sistemi informativi stessi, in un processo che comprende la pianificazione, gli analytics, il budget e i simulatori. Queste operazioni, cioè cambiamenti all'interno di un'area specifica, influenzano anche le altre aree dell'azienda e di conseguenza devono essere aggiornate.

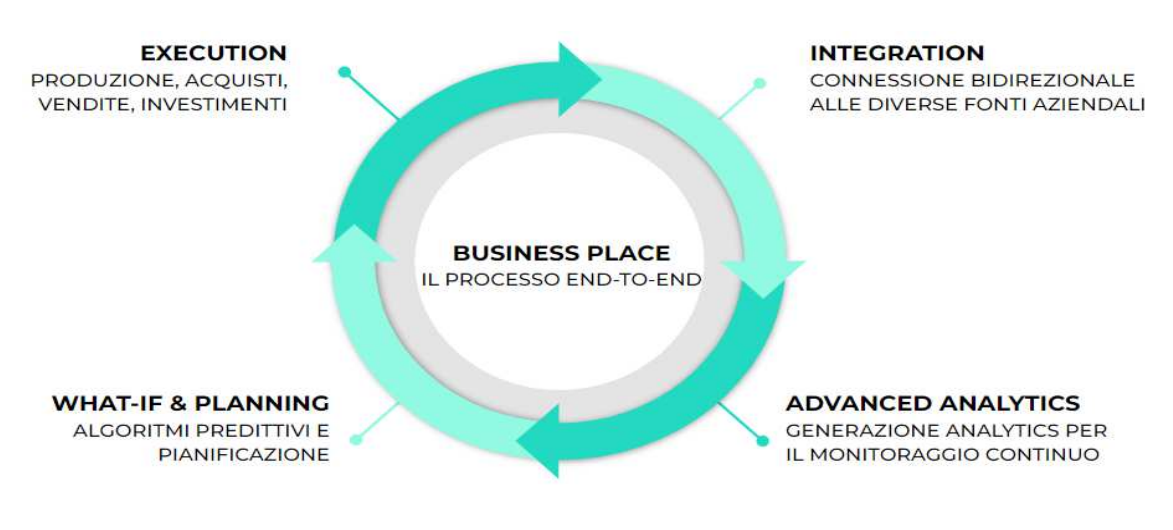

**Figura 2.1** : Processo End-To-End.

## **2.3.1 Modelli**

#### **Budget vendite**

Costruisce il budget previsionale, partendo dall'integrazione delle serie storiche aziendali.

All'interno troviamo:

Simulazione What If : effettua simulazioni di tipo economico delle principali variabili, valutando gli effetti di possibili decisioni alternative e confrontando visivamente i risultati, cioè mi dice cosa accadrebbe se si facesse quel cambiamento.

Forecast: visualizza istantaneamente il conto economico riassuntivo a seguito delle simulazioni appena effettuate ed elabora automaticamente la proiezione dei risultati aziendali, a fine anno. Consente, inoltre, di elaborare più scenari alternativi e revisioni di budget infrannuali, consolidando ed integrando i dati consuntivi alle previsioni aggiornate.

Analisi scostamenti: elabora i singoli budget in forma analitica e mensilizzata, per consentire la tempestiva analisi delle cause degli scostamenti, non soltanto a livello di valore (ricavi, costi, margini), ma anche di quantità e di prezzo unitario. Questo identifica, in modo mirato, le aree di gestione che richiedono interventi correttivi, per migliorare l'efficienza, la produttività.

Reporting: permette di disporre di quadri riassuntivi di controllo dell'andamento di gestione, esportando tutti i dati del budget simulato.

#### **Budget spese generali**

Si riferisce alle spese effettuate, si possono inserire le spese che si devono fare in più per raggiungere gli obiettivi. È possibile aggiungere una nuova spesa, la quale sarà immediatamente visibile nella griglia delle spese generali.

Riporta le spese di contabilità analitica suddivise nei vari centri di costo, centri di responsabilità, conti contabili, articoli e fornitori. Attraverso la visualizzazione dei dati dell'anno precedente, è possibile effettuare simulazioni e verificare gli scostamenti.

È disponibile la griglia delle spese generali nella quale si possono visualizzare i dati di budget dell'anno precedente e del consuntivo di serie storica, in questo modo è possibile la verifica degli scostamenti rispetto alle simulazioni effettuate.

#### **Budget acquisti**

Il simulatore acquisti si basa sull'analisi dei valori di acquisto delle materie prime collegando le quantità elaborate dal calcolo dei fabbisogni insieme ai relativi costi di acquisto. Il simulatore permette di effettuare variazioni sulle quantità e sui costi di materie prime in valore assoluto o in percentuale. Partendo dalla giacenza attuale dei prodotti, confrontata con la quantità prevista dai fabbisogni. Si può inserire la quantità di giacenza finale in base alla quale il programma calcola i volumi di fabbricazione previsti. È possibile definire la curva di stagionalità degli acquisti inserendo i pesi mensili nella relativa tabella di mensilizzazione, questo è importante per quelle aziende che hanno una certa stagionalità delle vendite e di conseguenza devono programmare gli acquisti.

#### **Budget Investimenti e Ammortamenti**

Un altro aspetto importante quando un'azienda si pone degli obiettivi, che può riguardare una maggiore vendita o qualsiasi altro scopo che l'azienda voglia raggiungere, sono importanti gli investimenti che deve fare per raggiungerli, potrebbe essere semplicemente un nuovo macchinario o qualsiasi altro investimento necessario. Il costo di questo investimento viene ammortizzato in più anni.

Partendo dal simulatore spese generali, il budget degli investimenti e degli ammortamenti definisce i nuovi investimenti previsti per l'anno di budget e non ancora presenti nel sistema gestionale, calcolando la relativa quota di ammortamento annuale.

Effettua la simulazione di nuovi investimenti considerando natura del bene, centro di costo, conto contabile, articolo e fornitore. Calcola l'ammortamento annuale e identifica se l'investimento è relativo ad un cespite. Con questo strumento è possibile definire nel dettaglio la data di acquisizione, i mesi stimati e l'importo di acquisto.

L'utente potrà approvare, revisionare o eliminare un investimento, con la possibilità di aggiungere delle note per ogni investimento.

Mettendo insieme tutti i simulatori si può vedere il margine che si consegue in base alle scelte fatte.

Alla fine è importante effettuare un controllo, cioè verificare se si stanno raggiungendo gli obiettivi o no.

## **Capitolo 3 - Business Intelligence**

Business Intelligence è un termine che riguarda i processi e i metodi per raccogliere, memorizzare e analizzare i dati tratti dalle operazioni o attività aziendali con l'obiettivo di migliorare le prestazioni. Tutti questi elementi aiutano a creare una vista completa dell'azienda, aiutando le persone a prendere decisioni migliori e concretizzabili. Una vista completa dei dati dell'organizzazione, viene utilizzata per stimolare il cambiamento, eliminare le inefficienze e attuare un rapido adattamento ai cambiamenti di mercato.

La BI viene spesso presentata [attraverso la visualizzazione dei dati,](https://www.tableau.com/it-it/learn/articles/data-visualization) come dei KPI o differenti grafici. Si è più attratti dagli stimoli visivi e si notano subito le differenze come il colore, l'altezza di una barra o l'andamento tra differenti periodi nei diversi grafici. Le visualizzazioni mostrano i dati in un modo più accessibile e comprensibile e raccolte in dashboard, permettono di narrare una storia ed evidenziare i trend o i modelli che non sarebbero facilmente riconoscibili con l'analisi manuale dei dati non elaborati. Questa accessibilità rende possibili ulteriori riflessioni sui dati, portando a un impatto maggiore sull'azienda.

Per avviare con successo un progetto di Business Intelligence è necessario definire diversi aspetti, come prima cosa è necessario fissare una strategia di BI, ossia bisogna stabilire le priorità, di conseguenza definire gli obiettivi, i requisiti e la roadmap aziendale. Stabiliti questi concetti si prosegue con la creazione di un modello dati, in altre parole definire le fonti dati, i formati, le connessioni, la qualità dei dati e l'architettura di dati. Potrebbe essere di interesse un'integrazione con il cloud, ossia implementare l'integrazione con il cloud in modo da poter accedere ai dati da qualsiasi parte e in qualsiasi momento. Una volta concluso il progetto, ossia portato a termine tutte le esigenze del cliente, è fondamentale fornire supporto agli utenti, ovvero fornire un sistema di supporto ai business user per aiutarli a comprendere meglio le analisi e a utilizzarla in modo più efficiente.

È importante considerare anche altri aspetti, come la scelta del software e delle tecnologie essenziali, è necessario la progettazione del data warehouse, lo sviluppo e i test dei report. Tutto questo non sarebbe possibile senza avere dati a sufficienza per svolgere le attività, di conseguenza è fondamentale raccogliere i dati sui clienti, sulle

vendite, sui prodotti, sui processi di business e tutti gli altri fattori pertinenti. Una volta preparati i dati si procede alla loro pulizia e si eseguono le analisi necessarie. Finito le attività si prosegue con la pubblicazione dei report creati, l'integrazione con gli altri sistemi e la formazione dei dipendenti.

## **3.1 Perché e quando usare la BI**

La business intelligence consente alle aziende di prendere decisioni migliori, mostrando dati attuali e storici all'interno del contesto aziendale. Un progetto di business intelligence mira a fornire ai business users una panoramica completa del loro business, fornendo informazioni preziose che possono essere utilizzate nella presa di decisioni e nella pianificazione strategica.

Le funzionalità principali di un progetto includono:

- Data discovery: aiuta i manager a scoprire informazioni nascoste con l'esplorazione dei dati aziendali, aiutandoli a scoprire nuove tendenze e modelli.
- Analytics: fornisce ai business users una visione completa del business attraverso report dettagliati, con informazioni su vendite, profitti, costi e molto altro.
- Analisi predittiva: può aiutare i business users a prevedere i risultati futuri del loro business, analizzando dati storici e previsioni.
- Dashboard: può fornire una dashboard ai business users, fornendo una panoramica rapida e intuitiva del loro business.

La business intelligence fornisce ai business user numerosi vantaggi. L'utilizzo di questi strumenti permette di avere una maggiore velocità e accuratezza nella presa di decisioni, che a sua volta permette di identificare e ridurre le inefficienze. Si ha una visione più chiara del proprio business, grazie ad una migliore comprensione dei trend, delle performance e una maggiore conoscenza dei clienti. Può aiutare anche a ridurre i costi e migliorare la produttività, grazie ad una comprensione più profonda della struttura dei costi. Una riduzione dei costi, una maggiore compressione del business e riuscire a prendere decisioni in modo più veloce aiutano ad aumentare il ritorno sull'investimento. Si ha una maggiore visibilità dei dati aziendali, grazie anche alla condivisione dei dati tra aree aziendali.

## **3.2 Chi sono i player e i leader internazionali**

In questo paragrafo si andrà a vedere chi sono i player internazionali e i leader per analytics e business intelligence con l'aiuto di Gartner e i suoi Magic Quadrant.

Gartner è una [società](https://it.wikipedia.org/wiki/Societ%C3%A0_per_azioni) tra le più importanti del settore tecnologico, si occupa di [consulenza](https://it.wikipedia.org/wiki/Consulenza) [strategica](https://it.wikipedia.org/wiki/Strategia), ricerca di mercato e analisi nel campo della [tecnologia](https://it.wikipedia.org/wiki/Tecnologia_dell%27informazione) [dell'informazione](https://it.wikipedia.org/wiki/Tecnologia_dell%27informazione), e altri settori. Considerata anche la più importante fonte di informazioni strategiche globali dell'IT. L'attività principale consiste nel supportare le decisioni di investimento dei suoi clienti attraverso [ricerca,](https://it.wikipedia.org/wiki/Ricerca) consulenza strategica, [benchmarking,](https://it.wikipedia.org/wiki/Benchmark_(economia)) eventi e notizie.

Uno degli strumenti di analisi strategica ideati dalla società, è il "Gartner Magic Quadrant", il Quadrante Magico di Gartner (Figura 3.1).

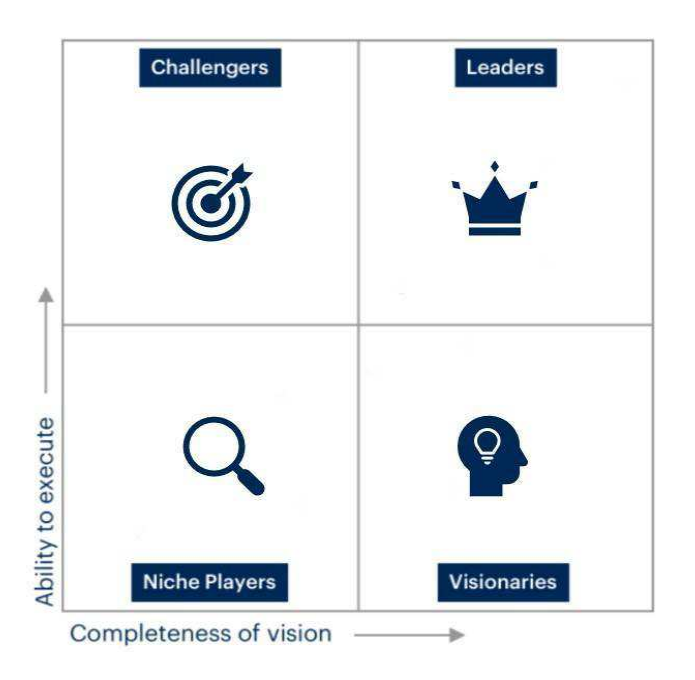

**Figura 3.1 :** Quadrante Magico di Gartner.

Il Quadrante Magico di Gartner, analizza i principali player presenti sul mercato, di un determinato settore o servizio, con metodi proprietari di analisi qualitativa. Sostanzialmente avvalendosi delle tendenze del mercato, come direzione, maturità e partecipanti.

Questa metodologia è rappresentata da una tabella il cui valore competitivo dei principali fornitori, viene suddiviso in quattro categorie: Leaders, Visionaries, Challengers e Niche Players (Figura 3.1)**.**

**Fonte:** https://www.gianlucalandone.it/cosa-e-quadrante-magico-gartner/.

Gartner valuta i fornitori in base a due criteri: la completezza della [visione](https://en.wikipedia.org/wiki/Vision_statement) e la capacità di esecuzione.

La completezza della visione riflette l'innovazione del fornitore e se quest'ultimo guida o segue il mercato, se è in grado di anticipare il trend o condizionarlo. Invece la capacità di eseguire riassume fattori come la fattibilità finanziaria del fornitore, la reattività del mercato, lo sviluppo del prodotto, i canali di vendita e la base di clienti.

I punteggi dei componenti portano ad una posizione del fornitore in uno dei quadranti. Leader: in questo quadrante si trovano i fornitori che hanno i punteggi più alti per completezza di visione e capacità di esecuzione.

Un fornitore presente nel quadrante ha la quota di mercato, la credibilità, le capacità di marketing e le vendite necessarie per promuovere l'accettazione delle nuove tecnologie. Questi dimostrano una chiara comprensione delle esigenze del mercato, sono innovatori e leader di pensiero.

Challengers: in questo quadrante si trovano i fornitori che hanno una debole completezza della visione, ma una forte capacità di eseguire.

Un fornitore nel quadrante challengers partecipa al mercato e funziona abbastanza bene da rappresentare una seria minaccia per i fornitori nel quadrante leaders. Hanno prodotti forti, una posizione di mercato e risorse sufficienti per sostenere una crescita continua. La redditività finanziaria non è un problema per i fornitori presenti nel quadrante challengers.

Visionaries: in questo quadrante si trovano i fornitori che hanno una forte completezza della visione, ma sono ancora carenti nella capacità di eseguire.

Un fornitore nel quadrante visionaries fornisce prodotti innovativi che affrontano problemi degli utenti finali importanti dal punto di vista operativo o finanziario su vasta scala, ma non ha ancora dimostrato la capacità di acquisire quote di mercato o redditività sostenibile.

Niche Players: in questo quadrante si trovano i fornitori che sono carenti in tutte e due i criteri.

Un fornitore nel quadrante niche players è spesso concentrato su specifici segmenti di mercato. Questo quadrante può includere fornitori che stanno adattando i loro prodotti esistenti per entrare nel mercato in esame o fornitori più grandi che hanno difficoltà a sviluppare ed eseguire la loro visione.

Come detto in precedenza il quadrante magico di Gartner, analizza i principali player presenti sul mercato, di un determinato settore o servizio, approfondiamo i quadranti riguardo le piattaforme di analisi e business intelligence del 2022 (Figura 3.2) e del 2023 (Figura 3.3).

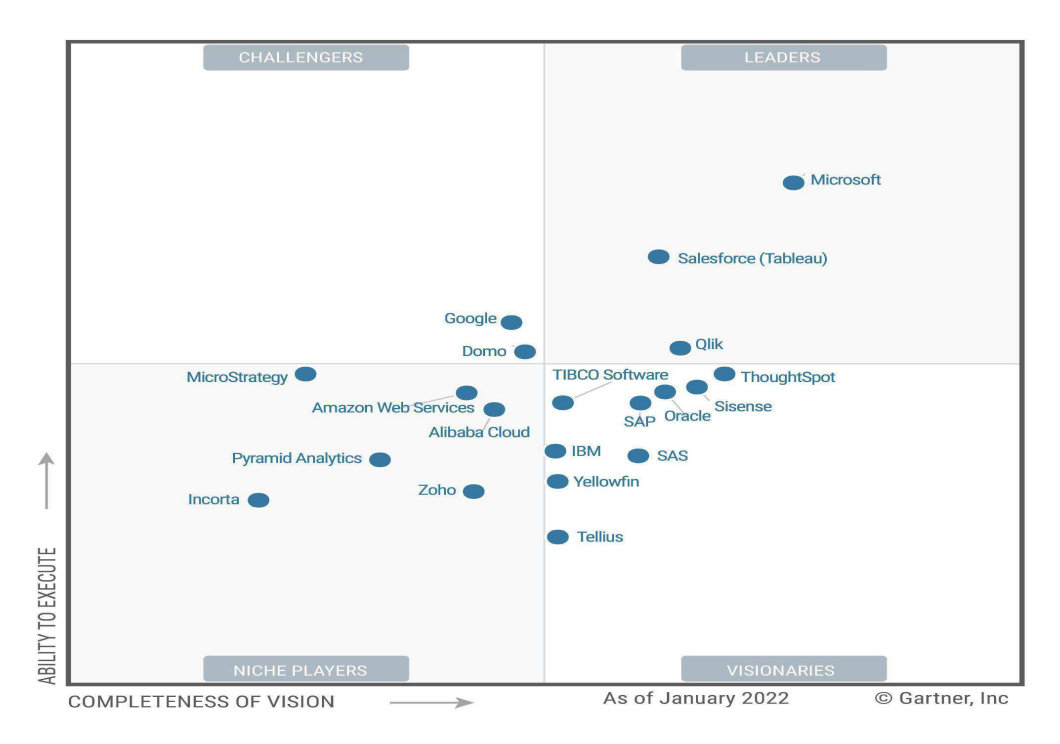

**Figura 3.2 :** Magic Quadrant per piattaforme di analisi e business intelligence 2022.

**Fonte** : https://www.datamaze.it/blogs/post/gartner-magic-quadrant-2022-per-analytics-e-business-intelligence.

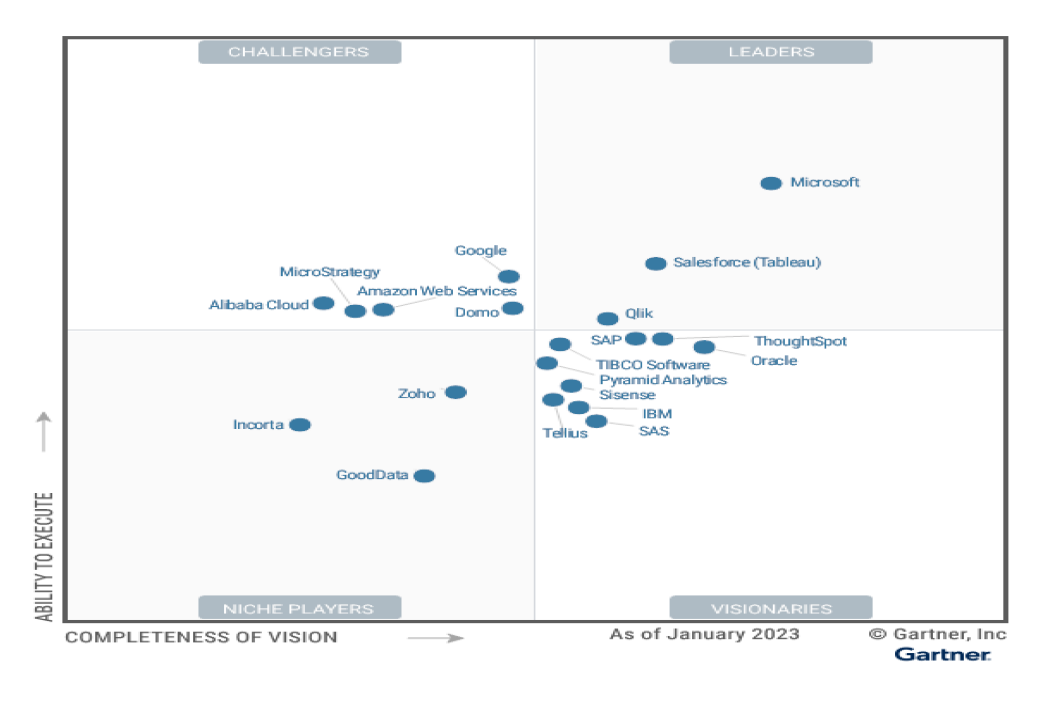

Figura 3.3: Magic Quadrant per piattaforme di analisi e business intelligence 2023.

Fonte: https://www.gartner.com/doc/reprints?id=1-2D773G95&ct=230411&st=sb.

Attualmente esistono molti fornitori di BI e analizzando i quadranti relativi agli anni 2022 e 2023 non si nota una sostanziale differenza tra i due anni, e ciò sottolinea come il mercato si sia stabilizzato negli ultimi anni.

Analizzando i player internazionali, dal grafico, per l'anno 2023 (Figura 3.3), si osserva che i fornitori presenti nel quadrante niche players sono Incorta, Zoho e Good Data.

Per il quadrante challengers si hanno Google, Domo, Amazon Web Services, Alibaba Cloud, MicroStrategy, per il quadrante visionaries Oracle, SAP, SAS.

Microsoft si ripresenta come leader assoluto nell'anno 2022 per il quarto anno, sia nell'anno 2023 condividendo nuovamente il quadrante Leader con Salesforce (Tableau) e Qlik (per il tredicesimo anno consecutivo).

I cambiamenti principali riguardano Alibaba Cloud, Amazon Web Services e MicroStrategy che si sono spostati dal quadrante dei niche players nel 2022 (Figura 3.2) a quello dei challengers nel 2023 (Figura 3.3).

### **3.3 Focus sulla tecnologia Qlik Sense e Power BI**

Una delle problematiche principali a cui vanno incontro le aziende è quella di riuscire a organizzare e visualizzare in modo ordinato i propri dati provenienti da fonti diverse.

Di conseguenza le informazioni sono frammentate, confusionarie e, soprattutto, non permettono di avere una visione chiara e approfondita sulla situazione dell'azienda. Una soluzione è l'utilizzo di piattaforme come Qlik Sense o Power BI.

Qlik Sense è una piattaforma di business intelligence della società QlikTech International, che consente agli utenti di creare visualizzazioni, tabelle, KPI, grafici, dashboard interattivi dai dati combinati con altre informazioni e app per analytics. Questo consente di fare un'analisi dei dati, avere una maggiore compressione del business e prendere decisioni significative.

Power BI è una piattaforma di business intelligence e analytics creata da Microsoft per analizzare, visualizzare e condividere dati aziendali. Consente di connettersi a una vasta gamma di origini dati, tra cui file Excel, database aziendali, servizi cloud e fonti dati di terze parti.

Uno dei vantaggi Qlik Sense è che attraverso la piattaforma è possibile connettersi ad una vasta gamma di sorgenti dati grazie a un'ampia scelta di connettori Qlik e di altri tipi di connessioni dati, ha la capacità di supportare una vasta gamma di formati di file, tra cui Excel, CSV, JSON, è in grado di accedere a database SQL e NoSQL, servizi cloud e altre fonti dati. Qlik Sense è un'applicazione più sofisticata in confronto a Power BI, che è più facile da utilizzare per gli utenti.

Una prima differenza tra le due piattaforme riguarda l'installazione. Power BI è molto semplice, l'installazione avviene come un qualsiasi altro software nel pc, invece per Qlik Sense è più complessa e richiede una persona pratica nel farlo. Power BI risulta più semplice per gli utenti, grazie alla sua interfaccia utente molto intuitiva. Assomiglia quasi ad una versione migliorata e integrata di Excel. Invece, Qlik Sense non dispone di un'interfaccia intuitiva, di conseguenza risulta più difficile da comprendere per un utente che si interfaccia per la prima volta con un programma simile.

Grazie allo stage, ho notato queste differenze, mediante l'utilizzo della piattaforma Qlik durante i quattro mesi, invece per Power BI all'interno dell'azienda non è presente ancora nulla, ma sono in corso le prime attività, un collega nella business unit sta imparando l'utilizzo di questa piattaforma e cerca di creare modelli standard come quelli di Qlik e ho potuto osservare l'interfaccia e le principali differenze. Non avendo mai messo mano su Power BI di seguito si approfondirà la piattaforma Qlik Sense.

I componenti principali di Qlik Sense sono l'Hub e la QMC (Qlik Management Console). Nell'Hub sono presenti tutte le app, visualizzabili dall'utente che ha l'autorizzazione, invece la QMC ha una funzione di amministrazione.

L'elemento centrale di Qlik Sense è l'app. Nella Figura 3.4 si vede la schermata iniziale di Qlik Sense. È possibile creare una propria app, selezionando Create new app (Figura 3.4), che in un momento successivo sarà possibile riutilizzare, modificare e condividere con altri utenti, è possibile importare app già esistenti da Management Console (QMC).

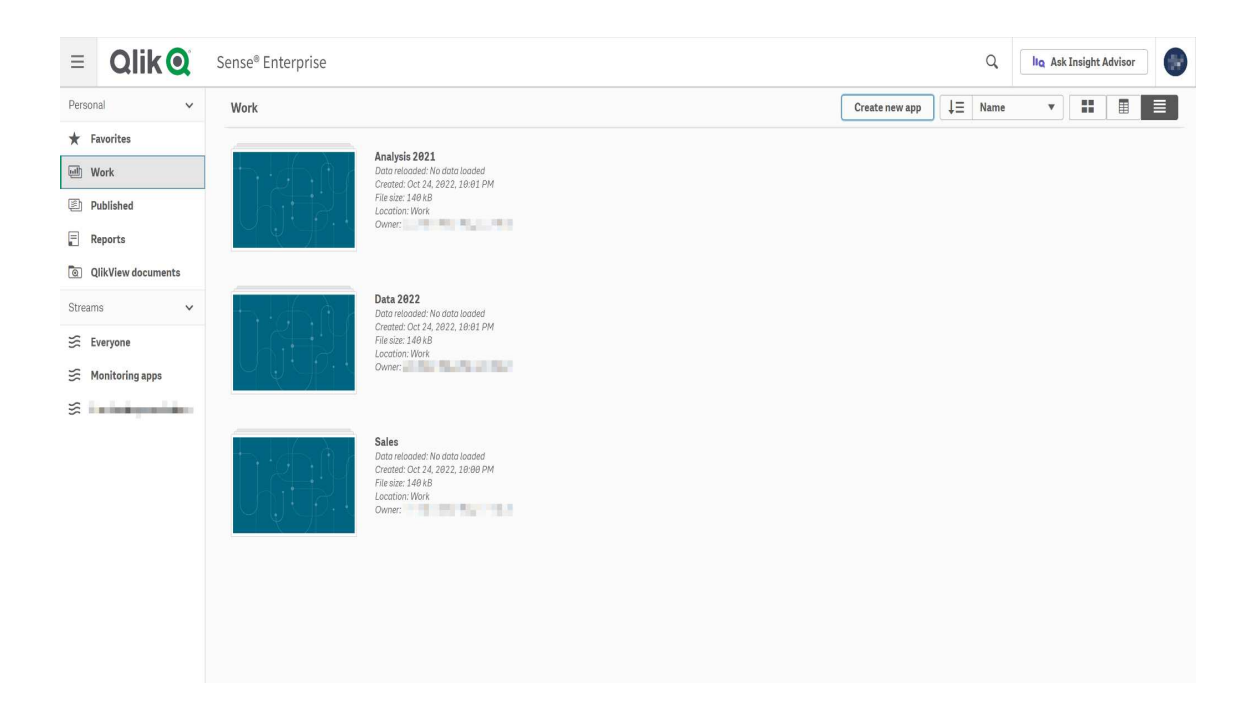

**Figura 3.4** : Vista Qlik Sense Enterprise Hub.

**Fonte :** https://help.qlik.com/en-US/sense/May2023/Subsystems/Hub/Content/Sense\_Hub/Hub/hub.htm.

All'interno di un'app si possono trovare uno o più fogli, creati dall'utente, con le informazioni di interesse. Il primo passaggio è il caricamento dei dati fatto nell'editor caricamento dati da una sorgenti di dati. Successivamente si passa alla creazione di fogli e delle visualizzazioni di interesse. È possibile, dal sistema di visualizzazione modello dati, vedere la struttura dei dati caricati, le associazioni tra le tabelle che sono definite da linee, si vedono facilmente anche i campi che fanno da chiave. Per le tabelle caricate viene mostrato il nome e l'elenco dei campi (Figura 3.5).

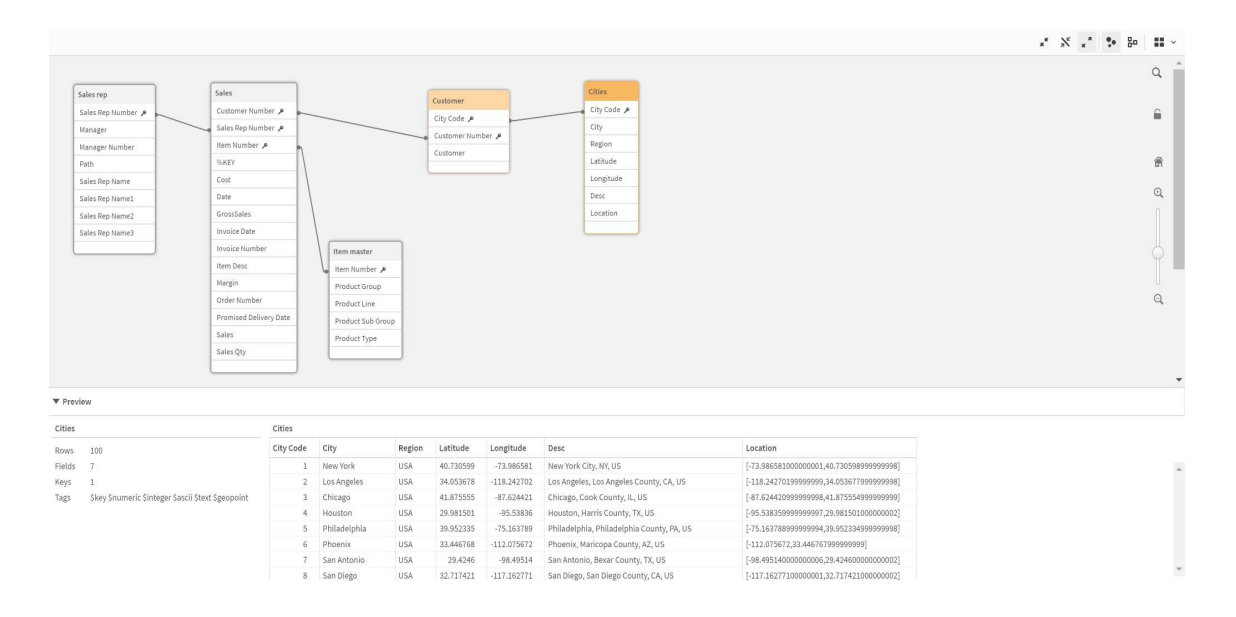

**Figura 3.5 :** Schermata di un sistema di visualizzazione modello dati.

**Fonte:**

https://help.qlik.com/en-US/sense/May2023/Subsystems/Hub/Content/Sense\_Hub/DataModeling/data-model-vieweroverview.htm.

Nelle visualizzazioni create all'interno dei fogli è possibile effettuare delle selezioni in base al tipo di studio/analisi che si vuole effettuare, per prendere decisioni e per ottenere informazioni più approfondite sui dati, ad esempio uno o più fornitori, nazioni o altre selezioni che sono di interesse per l'attività.

### **3.4 Testimonianze**

#### **Azienda italiana leader nella progettazione e produzione di macchine da caffè**

All'interno del gruppo erano già presenti strumenti di BI, ma è nata la necessità di avere degli strumenti più performanti che permettessero un integrazione a 360° dei vari sistemi ERP presenti nell'azienda. Con Sanmarco Informatica è stato realizzato un progetto per collegare tutti i sistemi ERP presenti, per i siti produttivi in Italia si collegano al sistema SAP senza uso di connettori, analogamente per le filiali estere si collegano al sistema ERP Microsoft real-time.

L'introduzione di Qlik ha permesso una diffusione molto rapida in azienda, fino a coprire tutte le aree funzionali con le analisi. Inoltre, ha permesso anche di analizzare dati che provenivano dalle macchine da caffè, perchè adesso le macchine del gruppo sono entrate nel mondo dell'IoT, trasmettono i dati tramite Wi-Fi e con Qlik si riescono a leggere i dati real-time per avere delle analisi sempre disponibili e sempre aggiornate, si è in grado di avere diverse informazioni, come si può capire quali macchine sono da cambiare e altre informazioni a riguardo.

#### **Azienda italiana del settore della ristorazione**

Per un gruppo di dimensione internazionale e con una crescita costante il controllo dei numeri è uno dei punti di forza dell'azienda. Tra le principali motivazioni che hanno portato all'avvio del progetto era tenere sotto controllo la crescita del business con la possibilità di interpretare il comportamento del cliente.

Importante per loro è il controllo del food cost, fattore chiave della ristorazione, di conseguenza è stato avviato un progetto di studio e ottimizzazione del food cost con l'integrazione della tecnologia Qlik. Il progetto ha permesso di ottimizzare i costi sul volume d'affari, consentendo un reale ritorno sugli investimenti.

La complessità dei dati da analizzare era legata a diversi analytics, in ambito marketing, integrati con i dati provenienti dai sistemi informativi. Con Qlik sono state costruite delle applicazioni, con specifici algoritmi, che permettono di monitorare e gestire la costante crescita del gruppo, rendendo disponibile all'azienda i KPI principali in poco tempo. Uno dei benefici per i direttori dei ristoranti è accedere alle vendite per fascia oraria, per riuscire a determinare con maggiore esattezza la turnistica del personale.

## **Capitolo 4 - Attività in Qlik Sense**

## **4.1 Descrizione e obiettivi dell'attività**

L'obiettivo dell'attività era portare un'estrazione dei dati e il risultato che si otteneva in un file Excel in Qlik, per riuscire a visualizzare queste informazioni in modo più ordinato ed efficiente.

I dati si riferiscono a fatture passive e fatture attive estratti da quattro diversi portali. Questa estrazione dei dati viene effettuata per fare delle verifiche nei diversi portali, cioè verificare se le fatture sono state registrate in maniera corretta e nel caso non lo fossero verificare eventuali anomalie.

La fonte dati è l'Excel. Nei primi quattro fogli, ognuno per un portale, è presente la tabella con i dati, che si riferisce alle fatture passive e hanno come data di riferimento per il periodo temporale la data registrazione. Nel Excel è presente un foglio Home che rappresenta il risultato finale dell'analisi. I secondi 4 fogli, dopo Home, si riferiscono alle fatture attive e la data di riferimento è la data fattura. Il collegamento tra i primi quattro fogli (fatture passive) è il campo KEY anche il collegamento tra i secondi quattro fogli (fatture attive) è il campo KEY, mentre tra fatture attive e fatture passive l'unico legame è la dimensione Anno, Mese.

Al fine dell'analisi non viene caricato nessun dato dal foglio Home, essendo solamente un foglio del risultato che si ottiene, invece vengono caricate le otto tabelle presenti negli altri fogli.

L'attività è stata svolta principalmente da me, con l'assistenza di un collega più esperto su aspetti dove io avessi difficoltà o alcuni passaggi che non riuscivo a svolgere. Di volta in volta con il collega veniva verificato lo stato di avanzamento. Durante lo svolgimento dell'attività sono sorti diversi dubbi su differenti aspetti, come il significato di alcuni campi, i vari dubbi sono stati risolti esaminando questi con la persona per cui dovessi fare l'attività. Anche la rappresentazione del risultato finale è stata modificata diverse volte. All'inizio si erano realizzati alcuni fogli che riproducevano in maniera simile il risultato del foglio Home dell'excel, poi modificata, perchè innanzitutto alcune informazioni potevano essere trascurate e poi perché si voleva ottenere questo risultato in Qlik per riuscire a sfruttare i vantaggi di quest'ultimo. In seguito vedremo l'applicazione finale.

### **4.2 Caricamento dei dati**

Erano presenti otto tabelle nel Excel, come detto nel paragrafo precedente le prime quattro si riferiscono alle fatture passive e le ultime quattro riguardano le fatture attive, relative a quattro portali diversi. L'obiettivo era ottenere una tabella unica da tutte queste otto e poi aggiungere dei campi manualmente con cui poi sarebbe stato possibile distinguere i vari portali e le fatture tra attive e passive.

Di seguito vengono illustrati i passaggi necessari per caricare i dati e ottenere la tabella. Come prima passaggio bisogna creare un'app vuota, che poi si andrà a popolare, questo passaggio è già stato illustrato nel capitolo 3.3. Adesso è presente un'app vuota e priva di dati, e per riuscire a creare le visualizzazioni necessarie per l'analisi devono essere presenti i dati, quindi il passaggio successivo è il loro caricamento.

Il caricamento dei dati avviene nell'editor caricamento dati che li carica da una sorgente collegata all'app, presente in una connessione dati, che consente di salvare il collegamento ad una sorgente dati. Può trattarsi di un database, di una cartella contenente file di dati oppure di un connettore personalizzato a una sorgente dati esterna.

Nel nostro caso la connessione è stata creata ad una cartella, specificando il percorso per raggiungerla, dove è presente il file Excel con i vari dati. Andando a selezionare la connessione Qlik creata in precedenza e selezionando il file di interesse, se ce ne fossere più di uno, Qlik crea in automatico la parte di script che carica i dati, in cui si crea una tabella con i rispettivi campi della tabella, questi possono essere caricati a mano utilizzando le istruzioni messe a disposizione da Qlik, una sorta di linguaggio SQL. Possono essere caricati attraverso dei calcoli, delle combinazioni tra campi o delle modifiche mediante delle funzioni utilizzabili in Qlik, alcune delle quali vedremo in seguito. Una volta selezionata la connessione, appare una schermata da cui si può selezionare la tabella da caricare e i rispettivi campi (Figura 4.1). A sinistra sono presenti le diverse tabelle disponibili nel file, le prime quattro tabelle che iniziano per FTP si riferiscono alle fatture passive e le restanti che iniziano per FTA si riferiscono alle fatture attive. Selezionando una di queste tabelle, nella Figura 4.1 è selezionata la FTPCAS, a destra di questo si osserva la sezione dei campi, nel nostro caso essendo un file Excel sono presenti le colonne del file e da qui si possono scegliere i campi che si desiderano caricare nell'analisi. Nel foglio Excel, dove erano presenti queste tabelle le prime due righe contenevano informazioni che non era necessario caricare, i dati nella tabella partono dalla riga tre con la prima riga che indicava il nome del campo. Come si osserva dalla Figura 4.2, per fare in modo che non carichi le prime due righe, in Dimensione intestazione bisogna inserire il numero di righe da escludere, nel nostro caso due. In Nomi di campo ci sono due possibilità: nomi di campo incorporati e nessun nome di campo. Per fare in modo che la prima riga venga letta come nome dei campi bisogna indicare: nomi di campo incorporati. Se viene indicato nessun nome di campo, alle colonne vengono assegnati dei nomi in automatico, generalmente in ordine alfabetico e vengono prese tutte le righe come valori del campo.

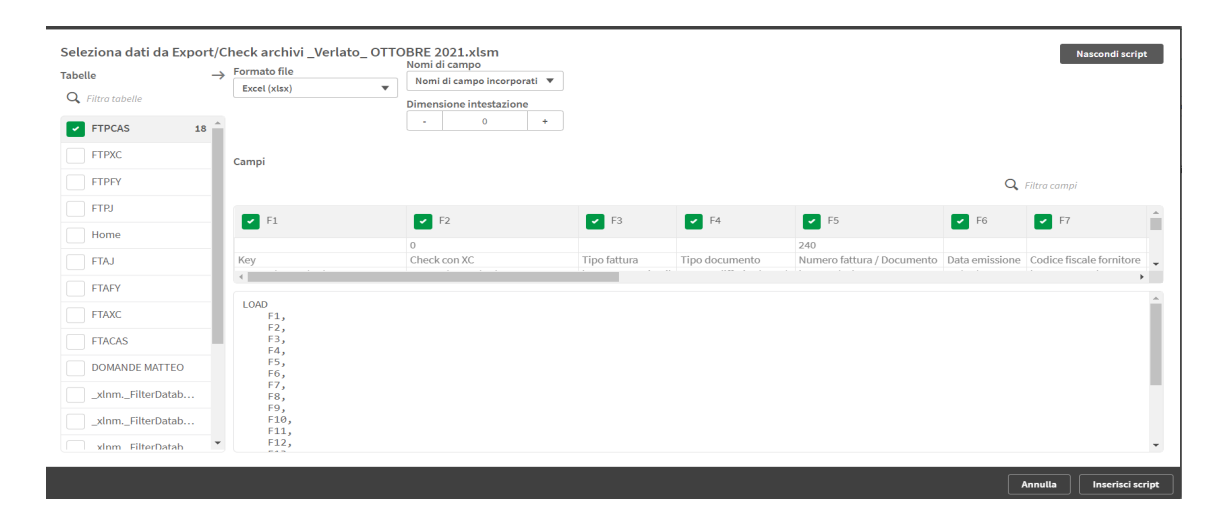

**Figura 4.1** : Finestra di anteprima dei dati per il file.

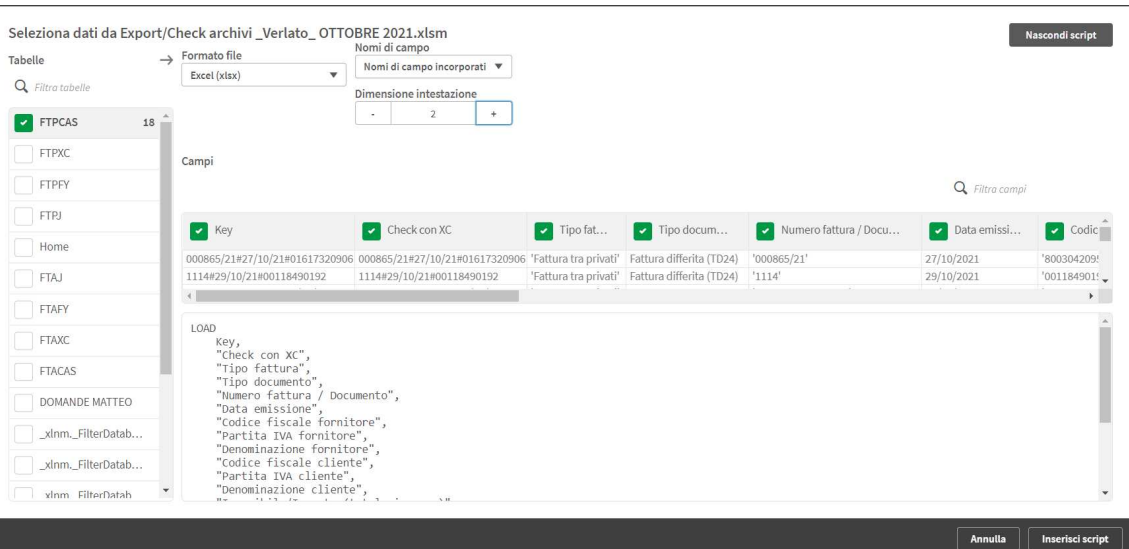

**Figura 4.2 :** Finestra di anteprima con modifiche.

Sotto la sezione dei campi, si nota la parte di script creata in automatico da Qlik (Figura 4.2), per riuscire a caricare la tabella selezionata in base alle opzioni scelte in precedenza, è presente l'istruzione LOAD e l'elenco dei campi separati da una virgola. Se all'interno del nome del campo è presente uno spazio questo deve essere indicato tra virgolette, come accade per la maggior parte dei campi, invece se lo spazio non è presente il campo può essere indicato anche senza le virgolette, come il campo Key. In questa fase i campi vengono caricati senza nessun tipo di calcolo, una volta inseriti nell'editor sarà possibile modificare il modo in cui questi vengono caricati.

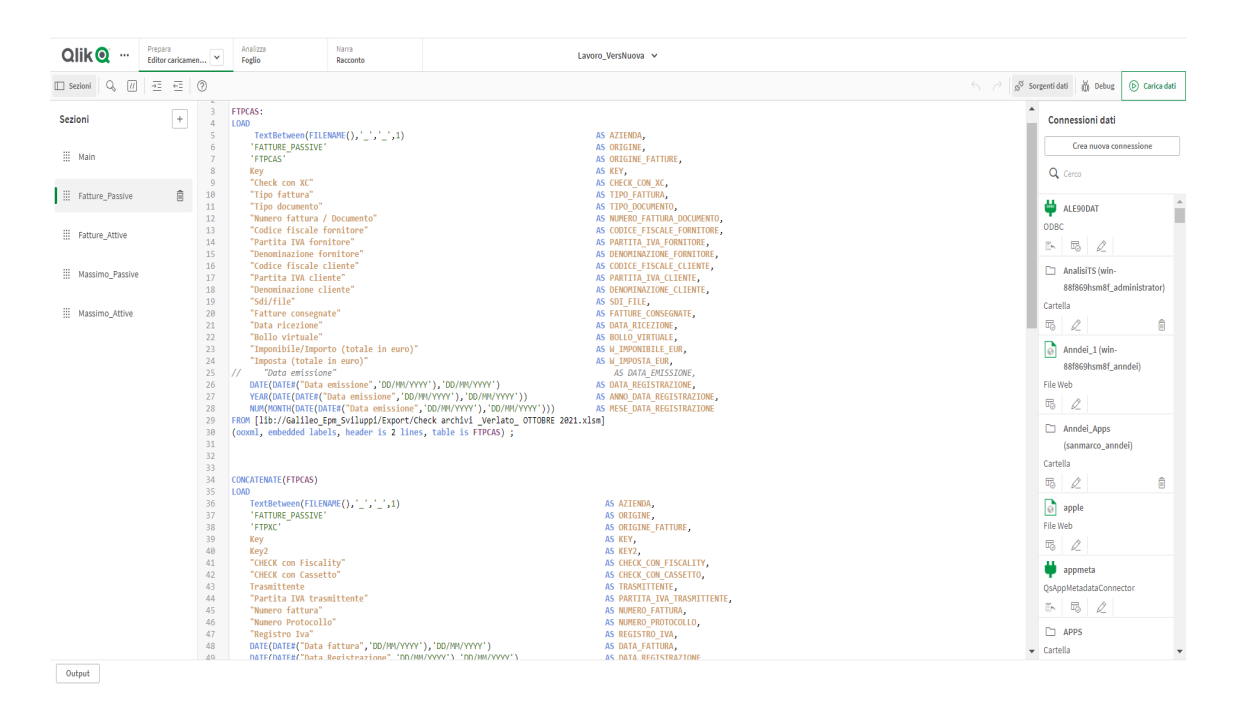

**Figura 4.3** : Schermata Editor caricamento dati

Le istruzioni per caricare i dati presenti nella figura 4.3, rispetto alla parte di script nella figura 4.2, mostra delle differenze, questo è dovuto al fatto che sono state aggiunte delle istruzioni a mano per caricare i dati in base alle esigenze dell'analisi, che verranno illustrati in seguito.

Il nome del campo originale presente deve essere scritto nella stessa modalità in cui è presente nei fogli, nel database, anche con gli stessi spazi, altrimenti durante il caricamento dei dati si verifica un errore, seguendo i passaggi illustrati prima, questa parte viene realizzata in automatico da Qlik. Come prima passaggio ogni campo è stato rinominato attraverso l'indicazione: "*nome del campo originale" AS nome\_campo\_rinominato* in maiuscolo, per avere una maggiore pulizia.

È stata inserita l'istruzione *TextBetween(FileName(),'\_','\_',1)* per avere nel campo AZIENDA il nome dell'azienda presenti nell'analisi, perché i file una volta scaricati vengono salvati in questo modo *Check archivi\_NomeAziedna\_mese anno,* così da poter aggiungere poi a foglio un filtro attraverso questo campo per visualizzare le informazioni per specifiche aziende.

Per avere queste informazioni sono state utilizzate due funzioni: *FileName()* restituisce una stringa contenente il nome del file in corso di lettura, invece la funzione *TextBetween()* restituisce il testo nella stringa data in input che si trova tra i caratteri specificati come delimitatori tra le virgolette, il numero finale indica l'occorrenza della coppia di delimitazione.

Tra i diversi campi presenti nelle tabelle ci sono quelli che rappresentano una data, tra questi alcuni non hanno avuto bisogno di una formattazione specifica perché erano in Excel con una formattazione che Qlik leggeva nella maniera giusta, invece per altri campi di tipo data, non avevano la formattazione giusta o per qualche motivo non venivano letti in modo esatto, per ovviare a questo problema sono state utilizzare le funzione *Date#()* che converte una stringa di testo in una data numerica applicando il formato della data fornita e la funzione *Date()* che consente di formattare un'espressione come una data.

La data di riferimento per fatture passive è Data Registrazione, e per questa sono necessari anche il mese e l'anno di riferimento, per riuscire ad avere queste informazioni dal campo di riferimento sono state utilizzate le funzioni *Year()* per l'anno e *Month()* per il mese, ma si voleva ottenere il mese in formato numerico quindi è stata utilizzata la funzione *Num()*. Questo viene eseguito per tutte le tabelle delle fatture passive e delle fatture attive dove la data di riferimento è Data fattura.

Al fine di ottenere una tabella unica da tutte le otto tabelle dopo lo script di caricamento della prima tabella FTPCAS, prima di ogni script di caricamento delle altre tabelle, antecedente dell'istruzione LOAD è stata utilizzata la funzione *Concatenate()*, come si può osservare dalla figura 4.3.

La concatenazione è un'operazione che combina due tabelle in un'unica tabella.

Le due tabelle vengono aggiunte l'una all'altra, e la tabella prodotta conterrà lo stesso numero di record delle due tabelle originali considerate congiuntamente. In Qlik nel caso in cui due tabelle dovessero avere lo stesso numero di campi e questi hanno lo stesso nome, le tabelle verranno combinate in automatico, per fare in modo che queste non vengano combinate bisogna inserire la funzione *NoConcatenate()*. Se le due tabelle non includono lo stesso set di campi, si può sempre combinare queste tabelle, solamente che per i record, in cui quel campo precedentemente non era presente, non viene popolato, cioè avrò tutti valori vuoti.

È possibile eseguire diverse operazioni *Concatenate()* in sequenza, per avere una tabella che derivi dalla concatenazione di più di due tabelle, come avvenuto nel nostro caso.

Per fare in modo che dopo la concatenazione delle tabelle, si riesca a ricavare i valori di un campo per una tabella specifica, per ognuna di queste sono stati aggiunti i campi ORIGINE che permetterà di discriminare le tabelle come passive o attive e il campo ORIGINE\_FATTURE che permette di discriminare le otto tabelle con il proprio nome specifico (Figura 4.3).

## **4.3 Creazione dashboard**

In questo paragrafo vengono illustrati i passaggi realizzati per la creazione delle visualizzazioni.

Innanzitutto quando si creano visualizzazioni sono disponibili le seguenti risorse dati:

Campi: contengono i dati caricati in Qlik Sense e corrispondono alle colonne delle tabelle. I valori di un campo possono essere numerici, alfabetici o alfanumerici.

I valori che si ottengono per le singole righe di un campo dipendono da come sono stati caricati dall'editor in cui come visto in precedenza è possibile caricarli attraverso dei calcoli. Quando si creano visualizzazioni, questi vengono utilizzati per creare dimensioni e misure.

Misure: sono calcoli che poi vengono utilizzati nelle visualizzazioni. Vengono create da un'espressione composta da funzioni di aggregazione, ad esempio Sum, Count o Avg, combinate con uno o più campi.

Dimensioni: determinano il metodo di raggruppamento dei dati all'interno della visualizzazione. Ad esempio: acquisti totali per cliente o numero di prodotti per fornitore, in questo caso le dimensioni sono cliente e fornitore rispettivamente. Le dimensioni mostrano i valori distinti del campo selezionato. Le dimensioni possono anche essere calcolate utilizzando un'espressione.

Alla fine, dopo diverse prove, si è scelto di presentare sei fogli, i primi tre fogli inerenti alle fatture passive e i restanti alle fatture attive (Figura 4.4).

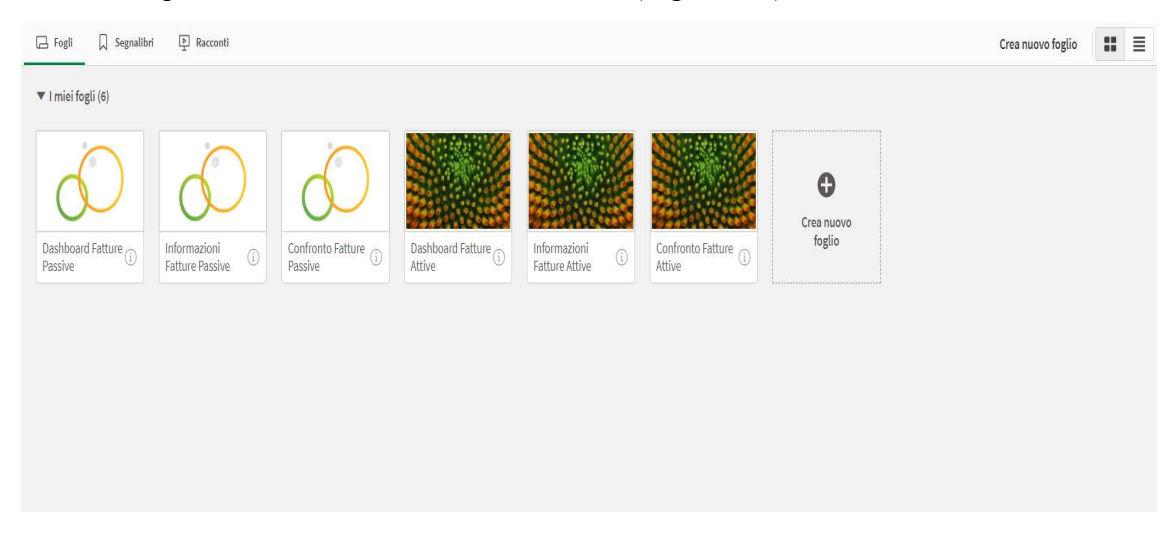

**Figura 4.4** : Panoramica App.

La logica per la presentazione delle informazioni dei fogli relativi alle fatture attive è la stessa dei fogli riguardanti le fatture passive, l'unico cambiamento sono alcuni campi utilizzati per avere quelle visualizzazioni ad esempio la data di riferimento che per i primi tre fogli è la data registrazione, invece per gli ultimi tre è la data fattura, di conseguenza commento solo i primi tre fogli.

Al fine di presentare i dati e le informazioni relative in modo migliore sono state create delle variabili, le quali in Qlik sono un'entità contenente un valore dati. Possono essere create attraverso l'editor caricamento dati usando una sintassi del tipo: *vNomeVariabile = 'valore'* , o tramite la relativa finestra di dialogo. Generalmente il nome della variabile viene indicato con una *v* antecedente al nome per avere una maggiore comprensione e identificare subito che si riferisce ad una variabile e non ad un campo.

Il primo foglio (Figura 4.5), chiamato Dashboard Fatture Passive, presenta quattro KPI, che mostrano il numero di fatture presenti nei portali (singolo KPI per singolo portale). In un primo momento nei KPI non appare nessun valore e si nota la scritta *selezionare solo un'azienda e un'anno*, perchè nella parte superiore del foglio sono state aggiunte delle caselle di filtro ed è stato fatto in modo che il valore all'interno dei KPI venga visualizzato solamente se all'interno di alcuni filtri fosse selezionato solo un valore.

Una casella di filtro permette di filtrare contemporaneamente i dati di più dimensioni e di conseguenza controllare i dati da visualizzare. Ad esempio, se è presente un grafico riguardante il fatturato, e ho bisogno che questa visualizzazione si possa modificare in base ad una o più nazioni selezionate, si può inserire una casella di filtro con il campo relativo alle nazioni, così sarà possibile filtrare il grafico in base alle nazioni selezionate.

Per il foglio Dashboard Fatture Passive i filtri utilizzati sono: Azienda dal campo AZIENDA, Anno e Mese della Data\_Registrazione e Registro Iva dal campo REGISTRO\_IVA. I filtri utilizzati per fare in modo che si mostrino i valori dei KPI sono: Azienda e Anno di Data\_Registrazione, quindi se non è selezionato nessun valore o sono selezionati più di un valore apparirà la scritta *selezionare solo un'azienda e un'anno*. È stato imposto questo vincolo, perché era possibile avere più aziende che facevano riferimento anche a più anni, questo dipende da come vengono estratti i dati inizialmente, e per non avere insieme i dati di più aziende o dati per diversi anni e di conseguenza il controllo che si vuole effettuare sarebbe inutile, si è optato per questa soluzione. Solamente dopo aver eseguito le selezioni obbligatorie appare il valore (Figura 4.6), invece è possibile selezionare più di un mese o registro iva.

| Analizza<br>Narra<br>Prepara<br>$Q$ lik $Q$<br>$\check{~}$<br>Foglio<br>Editor caricamen<br>Racconto | Lavoro_VersNuova v      |                                       | <b>Q</b> Ask Insight Advisor                                                                    |  |  |  |  |  |  |  |  |
|----------------------------------------------------------------------------------------------------|-------------------------|---------------------------------------|-------------------------------------------------------------------------------------------------|--|--|--|--|--|--|--|--|
| [G [ H] [ O Nessuna selezione applicata<br><sup>O</sup> Insight Advisor                              |                         | $rac{10}{100}$                        | $\Box$ Segnalibri $\lor$ $\Box$ Fogli $\lor$<br>$\oslash$ Modifica foglio<br>$\rightarrow$<br>× |  |  |  |  |  |  |  |  |
| Dashboard Fatture Passive                                                                            |                         |                                       |                                                                                                 |  |  |  |  |  |  |  |  |
| $\hat{\div}$<br>SELEZIONARE SOLO UN'AZIENDA E UN'ANNO                                                |                         |                                       |                                                                                                 |  |  |  |  |  |  |  |  |
| AZIENDA                                                                                              | ANNO_DATA_REGISTRAZIONE | MESE_DATA_REGISTRAZIONE               | REGISTRO_IVA                                                                                    |  |  |  |  |  |  |  |  |
| Selezionare solo un'azienda e un'anno                                                                |                         | Selezionare solo un'azienda e un'anno |                                                                                                 |  |  |  |  |  |  |  |  |
| Selezionare solo un'azienda e un'anno                                                                |                         | Selezionare solo un'azienda e un'anno |                                                                                                 |  |  |  |  |  |  |  |  |

**Figura 4.5** : Dashboard Fatture Passive, senza selezioni dei filtri obbligatori.

| Narra<br>Analizza<br>Prepara<br>$Q$ lik $Q$<br>Editor caricamen<br>Foglio<br>Racconto | Q. Ask Insight Advisor<br>Lavoro_VersNuova v                                                |  |  |  |  |  |  |  |  |  |
|---------------------------------------------------------------------------------------|---------------------------------------------------------------------------------------------|--|--|--|--|--|--|--|--|--|
| AZIENDA<br>$\times$<br><sup>O</sup> Insight Advisor<br>Verlato                        | $rac{10}{100}$<br>$\oslash$ Modifica foglio<br>$\Box$ Segnalibri $\lor$ $\Box$ Fogli $\lor$ |  |  |  |  |  |  |  |  |  |
| Dashboard Fatture Passive                                                             |                                                                                             |  |  |  |  |  |  |  |  |  |
| SELEZIONARE SOLO UN'AZIENDA E UN'ANNO                                                 |                                                                                             |  |  |  |  |  |  |  |  |  |
| <b>AZIENDA</b><br>ANNO DATA REGISTRAZIONE                                             | MESE DATA REGISTRAZIONE<br>REGISTRO IVA                                                     |  |  |  |  |  |  |  |  |  |
| Documenti Cassetto Anno 2021                                                          | Documenti XC Anno 2021                                                                      |  |  |  |  |  |  |  |  |  |
| 240                                                                                   | 240                                                                                         |  |  |  |  |  |  |  |  |  |
| Documenti Fiscality Anno 2021<br>240                                                  | Documenti J Anno 2021<br>258                                                                |  |  |  |  |  |  |  |  |  |

**Figura 4.6** : Dashboard Fatture Passive, con selezioni dei filtri obbligatori.

Per fare in modo che i valori vengano mostrati come specificato sopra, all'interno dei KPI è possibile aggiungere delle condizioni di calcolo, questo è possibile anche per altri tipi di visualizzazioni presenti in Qlik. Nei quattro KPI presenti all'interno del foglio la condizione inserita è la seguente: *GetSelectedCount(AZIENDA) = 1 AND GetSelectedCount(ANNO\_DATA\_REGISTRAZIONE) = 1.*

Il GetSelectedCount(NomeCampo) trova il numero di valori selezionati in un campo,

mettendo questa funzione =1, si fa in modo che la condizione di calcolo si verifichi esclusivamente quando nei campi *AZIENDA* e *ANNO\_DATA\_REGISTRAZIONE* siano selezionati contemporaneamente un valore per campo.

Come detto in precedenza nei KPI viene visualizzato il numero di fatture presenti in base alle selezione effettuate. Il calcolo eseguito per avere quel valore è: *Count({<ORIGINE\_FATTURE={'FTPCAS'}>} KEY).*

Count(exp) restituisce il numero dei valori aggregati di exp=Espressione o il campo contenente i dati da misurare. All'interno viene utilizzata una Set Analysis che consente di definire un gruppo indipendente dalle selezioni correnti, utile se si vuole mostrare un calcolo per un valore particolare del campo. La Set Analysis viene utilizzata all'interno delle funzioni di aggregazione, cioè quelle funzioni che eseguono un calcolo in un set di valori e restituiscono un singolo valore, come ad esempio le funzioni COUNT(), SUM(), MAX() ecc...

La sintassi è la seguente: *Funzione({<CampoFiltro={'valore'}>} Campo)*, il risultato che si ottiene è il calcolo associato alla funzione utilizzata quando il *CampoFiltro* è pari al valore inserito tra virgolette, è possibile mettere anche più di un valore. Se non si volesse avere la somma delle quantità acquistate da tutti i clienti, ma solamente di uno o più clienti, ad esempio il cliente Rossi, la sintassi da usare sarebbe: *Sum({<Cliente={'Rossi'}>} Qta\_Ordinate)*.

Avendo creato un'unica tabella con la concatenazione delle otto tabelle, solo attraverso il campo *ORIGINE\_FATTURE*, creato da noi per questa evenienza, è possibile discriminare le tabelle con il nome specifico assegnato: FTPCAS, FTACAS, FTPXC, FTAXC, FTPFY, FTAFY, FTPJ, FTAJ. Dove FT sta per fatture, P o A se si riferisce alle fatture attive o fatture passive e le lettere restanti fanno riferimento al portale.

Quindi *Count({<ORIGINE\_FATTURE={'FTPCAS'}>} KEY)*, restituisce il numero di fatture passive dove il campo *ORIGINE\_FATTURE* è pari a 'FTPCAS', cioè fatture passive del portale Cassetto. È stato utilizzato il campo KEY per effettuare il conteggio perché è il campo per identificare le fatture, è univoco per la singola fattura.

La stessa logica vale per gli altri KPI, cambia solamente il valore per identificare il portale di riferimento, ossia il valore assegnato nella Set Analysis al campo *ORIGINE\_FATTURE*.

Il foglio Dashboard Fatture Attive è strutturato nella stessa modalità, cambiano i valori assegnati nella Set Analysis e la Data presa come riferimento, di conseguenza anche l'anno e il mese relativo.

Nelle visualizzazioni presenti in Qlik è possibile assegnare un titolo, come si vede dalla Figura 4.6, ad ogni KPI è assegnato un titolo inserito come una stringa, quindi non cambierà se non viene modificato dall'utente, l'unica cosa dinamica, ossia che si modifica è l'anno, che varia in base all'anno selezionato nella casella di filtro, questo è stato possibile creando una variabile alla quale è stato assegnato il valore GetFieldSelection(NomeCampo).

GetFieldSelection() è una funzione che restituisce una stringa con le selezioni attuali in un campo.

Nel secondo foglio, Informazioni Fatture Passive (Figura 4.7), vengono proposte diverse tabelle. È presente la stessa logica per i filtri, però a differenza del primo foglio è presente un'unica condizione di calcolo per la visualizzazione delle tabelle. Ovvero per questo foglio basta che sia selezionata una singola azienda, è possibile selezionare più anni diversamente dal foglio precedente.

| Qlik <b>Q</b>                | Prepara<br><br>$\checkmark$<br>Editor caricamen                                      | Analizza<br>Foglio                    | Narra<br>Racconto        |           |                          | Lavoro VersNuova v         |                      |                    |            |                  |                            | Q. Ask Insight Advisor                                    |         |                         |                           |
|------------------------------|--------------------------------------------------------------------------------------|---------------------------------------|--------------------------|-----------|--------------------------|----------------------------|----------------------|--------------------|------------|------------------|----------------------------|-----------------------------------------------------------|---------|-------------------------|---------------------------|
| <sup>O</sup> Insight Advisor | $\overrightarrow{0}$<br>$\begin{bmatrix} 1 & 1 & 1 \\ 0 & 0 & 1 \end{bmatrix}$<br>63 | <b>AZIENDA</b><br>Verlato<br>$\times$ |                          |           |                          |                            |                      |                    |            | $\frac{00}{100}$ |                            | $\Box$ Segnalibri $\lor$ $\Box$ Fogli $\lor$ $\checkmark$ |         | $\rightarrow$           | $\oslash$ Modifica foglio |
|                              | Informazioni Fatture Passive                                                         |                                       |                          |           |                          |                            |                      |                    |            |                  |                            |                                                           |         |                         |                           |
|                              | ANNO_DATA_REGISTRAZIONE<br><b>MESE_DATA_REGISTRAZIONE</b>                            |                                       |                          |           |                          |                            |                      |                    |            |                  |                            |                                                           |         |                         |                           |
|                              | Documenti registrati                                                                 |                                       |                          |           |                          |                            |                      |                    |            |                  |                            |                                                           |         |                         |                           |
|                              | ANNO_DATA_REGISTRAZIONE                                                              | Q ORIGINE_FATTURE                     | $\mathbf{Q}$             | Gennaio   | Febbraio                 | Marzo                      | Aprile               | Maggio             | Giugno     | Luglio           | Agosto                     | Settembre                                                 | Ottobre | Novembre                | <b>Dicembre</b>           |
| Totali                       |                                                                                      |                                       |                          | $\circ$   | $\circ$                  | $\circ$                    | $\circ$              | $\circ$            | $\bullet$  | $\circ$          | $\bullet$                  | 65                                                        | 911     | $\overline{2}$          | $\circ$                   |
|                              |                                                                                      | 2021 FTPCAS                           |                          | $\alpha$  | $\ddot{\mathbf{0}}$      | $\alpha$                   | $\ddot{\phantom{0}}$ | $\Omega$           | $\Omega$   | $\Omega$         | $\alpha$                   | 65                                                        | 175     | $\Omega$                | $\bullet$                 |
|                              |                                                                                      | 2021 FTPJ                             |                          | ۰         | $\circ$                  | $\circ$                    | $\circ$              | $\alpha$           | $\circ$    | $\circ$          | $\bullet$                  | $\circ$                                                   | 258     | $\bullet$               | $\bullet$                 |
|                              |                                                                                      | 2021 FTPFY                            |                          | $\bullet$ | $\circ$                  | $\circ$                    | $\circ$              | $\circ$            | $\circ$    | $\circ$          | $\alpha$                   | $\circ$                                                   | 239     | $\mathbf{1}$            | $\bullet$                 |
|                              |                                                                                      | 2021 FTPXC                            |                          | $\bullet$ | $\circ$                  | $\circ$                    | $\circ$              | $\bullet$          | $\circ$    | $\circ$          | $\circ$                    | $\circ$                                                   | 239     | $\mathbf{1}$            | $\bullet$                 |
| <b>FTPCAS</b>                | <b>FTPXC</b><br><b>Dettaglio Fatture Passive</b><br>Totale ANNO_DATA_REGISTRAZIONE   | <b>FTPFY</b><br><b>Q</b> TIPO_FATTURA | Q TIPO_DOCUMENTO         |           | <b>FTPJ</b>              | Q NUMERO_FATTURA_DOCUMENTO |                      | Q DATA REGISTRAZIO |            |                  | Q CODICE_FISCALE_FORNITORE |                                                           |         | Q PARTITA IVA FORNITORE | Q <sub>1</sub>            |
| 240                          | ÷                                                                                    |                                       |                          |           |                          |                            |                      |                    |            |                  |                            |                                                           |         |                         |                           |
| $\mathbf{1}$                 |                                                                                      | 2021 'Fattura tra privati'            | Fattura                  |           |                          |                            |                      |                    | 27/09/2021 |                  |                            |                                                           |         |                         |                           |
| $\mathbf{1}$                 |                                                                                      | 2021 'Fattura tra privati'            | Fattura differita (TD24) |           |                          |                            |                      |                    | 30/09/2021 |                  |                            |                                                           |         |                         |                           |
| п.                           |                                                                                      | 2021 'Fattura tra privati'            | Fattura differita (TD24) |           |                          |                            |                      |                    | 30/09/2021 |                  |                            |                                                           | ═       |                         |                           |
| л.                           |                                                                                      | 2021 'Fattura tra privati'            | Fattura differita (TD24) |           | $\qquad \qquad$          |                            |                      |                    | 30/09/2021 |                  |                            |                                                           | ÷       |                         |                           |
| п.                           |                                                                                      | 2021 'Fattura tra privati'            | Fattura                  |           | $\overline{\phantom{0}}$ |                            |                      |                    | 30/09/2021 |                  |                            |                                                           | ÷       |                         |                           |
| ı.                           | 2021                                                                                 | 'Fattura tra privati'                 | Nota di credito          |           | ۰                        |                            |                      |                    | 30/09/2021 |                  |                            |                                                           | ÷       |                         |                           |
| п.                           | 2021                                                                                 | 'Fattura tra privati'                 | Fattura                  |           | -                        |                            |                      |                    | 30/09/2021 |                  |                            |                                                           | ÷       |                         |                           |
| ٠                            |                                                                                      | 2021 'Fattura tra privati'            | Fattura                  |           |                          |                            |                      |                    | 30/09/2021 |                  |                            |                                                           |         |                         |                           |
| п.                           | 2021                                                                                 | 'Fattura tra privati'                 | Fattura differita (TD24) |           |                          |                            |                      |                    | 30/09/2021 |                  |                            |                                                           | ۔ ۔     |                         |                           |
| $\sim$                       |                                                                                      | 2021 Fattura trainduatit              | Fattura difforita (TD24) |           |                          |                            |                      |                    | sningranas |                  |                            |                                                           |         |                         |                           |

Figura 4.7 : Informazioni Fatture Passive.

In alto (Figura 4.7), si osserva una tabella lineare in cui viene mostrato un conteggio delle fatture passive in base ai diversi portali per mese. Nella tabella è stato aggiunto anche il campo ANNO DATA REGISTRAZIONE, per riuscire a distinguere le fatture in base all'anno di riferimento.

Le prime due colonne sono inserite come dimensioni, utilizzando i campi

*ANNO\_DATA\_REGISTRAZIONE* e *ORIGINE\_FATTURE*, per cui mostrano tutti i valori distinti del campo.

All'interno della tabella per ottenere il numero di fatture passive per i singoli mesi, si utilizza una misura, per uno specifico mese, attraverso il seguente calcolo: *Count({<MESE\_DATA\_REGISTRAZIONE={'NumeroMese'}>}KEY)*, questa misura si andrà a distinguere per le dimensioni inserite.

*NumeroMese* sarà pari a 1 nel caso di Gennaio, 2 nel caso di Febbraio e così via fino a Dicembre, nel quale sarà pari a 12.

La tabella è stata creata per avere una visione più ampia rispetto al primo foglio, in cui è possibile selezionare solo un anno ed è presente un conteggio delle fatture senza distinzione per mese, diversamente in questo foglio si ha una visualizzazione per più anni ed è presente un calcolo per mese, nel caso in cui dovesse essere presente un'anomalia nel mese del campo *Data\_Registrazione*, ossia fatture registrate in un mese sbagliato, dalla tabella è possibile notare questa irregolarità immediatamente.

In basso al foglio (Figura 4.7), è stato inserito un contenitore, il quale permette di aggiungere più visualizzazioni in uno spazio limitato ed è possibile passare rapidamente da una visualizzazione all'altra. Nel contenitore presente nel foglio, sono state create quattro tabelle, ognuna per un portale diverso. Per le singole tabelle sono stati inseriti i campi che possono essere di interesse, per avere una panoramica più ampia per le singole fatture e nel caso di anomalie avere un dettaglio delle fatture su cui confrontarsi. Come si vede dalla Figura 4.7, quando in una tabella viene inserita una dimensione o una misura, la colonna prende in automatico il nome del campo o del calcolo eseguito, in ogni modo può essere modificato.

Vicino ad ogni dimensione inserita si nota una lente, questo non accade se si aggiunge una misura. Selezionando la lente si osservano tutti i valori presenti all'interno della colonna, i quali rappresentano tutti i valori distinti del campo usato come dimensione, è possibile selezionare uno o più di questi valori e di conseguenza anche le visualizzazioni si modificano in base a queste selezioni, cioè vengono mostrate solo le informazioni relative alle selezioni eseguite, se non sono state impostate altre funzionalità, come una Set Analysis. Dunque se c'è la necessità di osservare solamente alcuni dati all'interno della tabella, come per esempio le fatture relative a pochi fornitori o per una specifica tipologia, questo è possibile selezionando i valori di interesse dalla lente. In altre parole la lente svolge le stesse funzionalità di una casella di filtro.

Nel terzo foglio, Confronto Fatture Passive (Figura 4.8), sono presenti diversi KPI e un contenitore con differenti tabelle. Come nel primo foglio la condizione di calcolo per visualizzare le tabelle e i valori dei KPI è uguale, ossia deve essere selezionato solo un valore all'interno del campo *AZIENDA* e un valore in *ANNO\_DATA\_REGISTRAZIONE* contemporaneamente.

| Analizza<br>Narra<br>Prepara<br>Qlik <b>Q</b><br>Editor caricamen<br>Foglio<br>Racconto              | Lavoro VersNuova v                                                                               | Q Ask Insight Advisor                                                                                |  |  |  |  |  |
|----------------------------------------------------------------------------------------------------|--------------------------------------------------------------------------------------------------|----------------------------------------------------------------------------------------------------|--|--|--|--|--|
| <b>6</b> AZIENDA<br>$\times$ ANNO DATA REGIST $\times$<br>微 田<br><sup>O</sup> Insight Advisor<br>12. |                                                                                                  | $\frac{11}{111}$ $\Box$ Segnalibri $\vee$ $\Box$ Fogli $\vee$ $\langle$ $\rangle$<br>Nodifica foglio |  |  |  |  |  |
| Confronto Fatture Passive                                                                            |                                                                                                  |                                                                                                    |  |  |  |  |  |
| AZIENDA                                                                                              | ANNO_DATA_REGISTRAZIONE                                                                          | MESE_DATA_REGISTRAZIONE                                                                              |  |  |  |  |  |
| Differenza tra Cassetto e XC                                                                         | Presenti nel Cassetto ma non in XC                                                               | Presenti in XC ma non nel Cassetto                                                                   |  |  |  |  |  |
|                                                                                                    |                                                                                                  |                                                                                                    |  |  |  |  |  |
| Differenza tra XC e FISCALITY                                                                        | Presenti in XC e non in Fiscality                                                                | Presenti in Fiscality e non in XC                                                                    |  |  |  |  |  |
|                                                                                                    |                                                                                                  |                                                                                                    |  |  |  |  |  |
| Differenza tra J e FISCALITY                                                                         | Presenti in J e non in Fiscality                                                                 | Presenti in Fiscality e non in J                                                                     |  |  |  |  |  |
| 18                                                                                                   | 258                                                                                              | 240                                                                                                  |  |  |  |  |  |
| XC/Fiscality<br>Cassetto/XC<br>XC/Cassetto<br><b>Dettaglio Fatture Passive</b>                       | Fiscality/XC<br>J/Fiscality<br>Fiscality/J                                                       |                                                                                                    |  |  |  |  |  |
| Totale ANNO Q TIPO_FATTURA<br>Q TIPO_DOCUMENTO<br>$\mathbf{v}_{\mathbf{0}}$                          | Q NUMERO_FATT Q CODICE_FISCALE_FORNITORE<br>Q PARTITA_IVA_FORNITORE<br>Q DENOMINAZIONE_FORNITORE | Q PARTITA_IVA_CLIENTE<br>Q CODICE_FISCALE_CLIENTE<br>Q DENOMINAZIONE                                 |  |  |  |  |  |
|                                                                                                    |                                                                                                  |                                                                                                    |  |  |  |  |  |
|                                                                                                    |                                                                                                  |                                                                                                    |  |  |  |  |  |
|                                                                                                    |                                                                                                  |                                                                                                    |  |  |  |  |  |

**Figura 4.8** : Confronto Fatture Passive.

I KPI presenti nel foglio (Figura 4.8), seguono due tipologie di calcolo, ossia presentano due informazioni diverse in base al portale di riferimento.

I KPI con il titolo che inizia per 'Differenza', fanno una semplice differenza tra il numero di fatture presenti in un portale rispetto a quelle presenti in un altro portale utilizzando il campo *KEY*. Da questa differenza si ha solamente un'informazione sulla disparità delle fatture presenti nei due portali, non si riesce ad ottenere nessun tipo di informazione sul motivo per il quale è presente una differenza tra i portali.

Per avere maggiori informazioni si fa riferimento ai restanti KPI, i quali hanno il titolo che inizia per 'Presenti'. Per ottenere il valore presente nei KPI, in un primo momento viene eseguito il conteggio in base al campo *KEY* a cui viene sottratto il conteggio del campo *CHECK\_CON\_Portale*, dove Portale è pari al portale a cui fa riferimento, ovvero con cui esegue il confronto (*CHECK\_CON\_XC, CHECK\_CON\_J* ecc..).

Il campo *CHECK\_CON\_Portale* è un campo presente nelle tabelle del file Excel e caricato in Qlik senza nessun calcolo, cioè in modo diretto come è presente in Excel. Ogni tabella ha un *CHECK\_CON\_…..* diverso in base al portale con il quale viene eseguito il check.

Nelle tabelle presenti in Excel questo campo viene valorizzato nel caso in cui la chiave (KEY) presente in un portale sia presente anche nel portale con il quale viene eseguito il controllo, altrimenti è nullo. Il campo *KEY* è creato in excel per le fatture passive mettendo insieme tre campi, che sono: il *NUMERO\_FATTURA*, la *PARTITA\_IVA* e la Data di riferimento, invece per le fatture attive utilizza due campi: il *NUMERO\_FATTURA* e la Data di riferimento.

Il calcolo eseguito è il seguente: *Count({<ORIGINE\_FATTURE={'Valore'}>}KEY) - Count({<ORIGINE\_FATTURE={'Valore'}>}CHECK\_CON\_Portale).*

Eseguendo un conteggio del campo con la funzione *Count()* e usando la Set Analysis si ottiene il numero di fatture presenti in tutte e due i portali e si ha la sicurezza che siano le stesse perché utilizza il campo *KEY*. Sottraendo questo valore al conteggio delle fatture presenti nella tabella, si ottiene il numero di fatture che sono presenti nel portale a cui fa riferimento la tabella ma non nel portale con il quale viene eseguito il controllo. Per avere un maggiore dettaglio sulle fatture ottenute dall'ultimo calcolo, all'interno del foglio è stato aggiunto un contenitore al cui interno sono state create diverse tabelle. Ogni tabella presente all'interno del contenitore fa riferimento alle fatture ottenute dal calcolo dei KPI. Ad esempio la tabella con il nome Cassetto/XC fa riferimento al KPI 'Presenti nel Cassetto ma non in XC' e così per le altre. All'interno di queste tabelle è presente il dettaglio delle fatture per cui non si trova il match, e per queste fatture vengono presentati nella tabella diversi campi in modo da poter effettuare i controlli.

Ad esempio il valore del KPI 'Presenti in Fiscality e non in J' è 240 (Figura 4.8) e di conseguenza il numero di righe presenti nella tabella Fiscality\J sarà 240 e si ha il dettaglio per queste fatture (Figura 4.9).

|                                | Confronto Fatture Passive                               |              |              |                        |                           |                              |                                           |  |          |                  |
|--------------------------------|---------------------------------------------------------|--------------|--------------|------------------------|---------------------------|------------------------------|-------------------------------------------|--|----------|------------------|
| Cassetto/XC                    | XC/Cassetto                                             | XC/Fiscality | Fiscality/XC |                        | J/Fiscality               |                              | Fiscality/J                               |  |          | $\times$<br>1.14 |
|                                |                                                         |              |              |                        |                           |                              |                                           |  |          |                  |
| Fiscality/J                    |                                                         |              |              |                        |                           |                              |                                           |  |          |                  |
|                                | Totale ANNO_DATA_REGISTRAZIO Q NR_CONTO Q DENOMINAZIONE |              |              | Q NUMERO_FATTURA Q ISO |                           |                              | Q PARTITA_IVA Q DATA_FATTURA Q DATA_RIC Q |  | CODFICED | Q FTXCF00F.AAF   |
| $\overline{\mathbf{v}}$<br>240 |                                                         |              |              |                        |                           |                              |                                           |  |          |                  |
| <b>1</b>                       | 2021                                                    |              |              | 657/2021               | $\ensuremath{\mathsf{T}}$ |                              | 30/09/2021 01/10/21                       |  |          |                  |
| 1                              | 2021                                                    |              |              | 2021743 IT             |                           |                              | 30/09/2021 01/10/21                       |  |          |                  |
| $\mathbf{1}$                   | 2021                                                    |              |              | 1040 IT                |                           |                              | 30/09/2021 01/10/21                       |  |          |                  |
| $\mathbf{1}$                   | 2021                                                    |              |              | 21113957 IT            |                           | $\qquad \qquad \blacksquare$ | 30/09/2021 01/10/21                       |  |          |                  |
| 1                              | 2021                                                    |              |              | 50015348 IT            |                           | $\qquad \qquad$              | 01/10/2021 01/10/21                       |  |          |                  |
| 1                              | 2021                                                    |              |              | 003506/15              | IT                        | ـ                            | 30/09/2021 01/10/21                       |  |          |                  |
| $1$                            | 2021                                                    |              |              | 127 IT                 |                           | -                            | 30/09/2021 01/10/21                       |  |          |                  |
|                                | 2021                                                    |              |              | 1840 IT                |                           | -                            | 30/09/2021 01/10/21                       |  |          |                  |
| 1                              | 2021                                                    |              |              | 2085/21                | IT                        | ۔                            | 30/09/2021 01/10/21                       |  |          |                  |
| 1                              | 2021                                                    |              |              | 561 IT                 |                           | $\overline{\phantom{a}}$     | 30/09/2021 01/10/21                       |  |          |                  |
| $\mathbf{1}$                   | 2021                                                    |              |              | 61875/                 | $\mathsf{IT}$             | -                            | 30/09/2021 02/10/21                       |  | _        |                  |
| 1.                             | 2021                                                    |              |              | 211047 IT              |                           | -                            | 30/09/2021 02/10/21                       |  |          |                  |
| 1                              | 2021                                                    |              |              | 115022 IT              |                           | -                            | 30/09/2021 02/10/21                       |  | -        |                  |
| 1                              | 2021                                                    |              |              | ITBADD 0407782         | IT                        | ٠                            | 01/10/2021 02/10/21                       |  |          |                  |
| $\mathbf{1}$                   | 2021                                                    |              |              | 9431 IT                |                           |                              | 01/10/2021 02/10/21                       |  |          |                  |
| $\mathbf{1}$                   | 2021                                                    |              |              | 9432 IT                |                           | -                            | 01/10/2021 02/10/21                       |  | __       |                  |
| ÷.                             | 2021                                                    |              |              | 50015347 IT            |                           |                              | 01/10/2021 02/10/21                       |  |          |                  |
| 1                              | 2021                                                    |              |              | 221004200 IT           |                           |                              | 30/09/2021 02/10/21                       |  | _        |                  |
| 1                              | 2021                                                    |              |              | 844 IT                 |                           |                              | 30/09/2021 02/10/21                       |  |          |                  |
|                                | 2021                                                    |              |              | 2202118260 IT          |                           |                              | 30/09/2021 02/10/21                       |  | -        |                  |
|                                | $\overline{a}$                                          |              |              | FFO IT                 |                           |                              | aninalanas natioias                       |  |          |                  |

**Figura 4.9** : Confronto Fatture Passive, Tabella Fiscality/J (Contenitore).

Come già detto in precedenza la rappresentazione e la logica per gli ultimi tre fogli relativi alle fatture attive, cioè Dashboard, Informazioni e Confronto Fatture Attive (Figura 4.4), è la stessa dei primi tre fogli relativi alle fatture passive. Le uniche cose che cambiano sono le tabelle che si prendono in considerazione e il campo per la data di riferimento.

In Qlik quando viene effettuata una selezione, sono presenti diversi modi per eseguire una selezione, come visto in precedenza attraverso una casella di filtro, una dimensione all'interno di una tabella, una qualsiasi visualizzazione e altri modi. Le selezioni condotte, oltre ad avere effetti all'interno del foglio in cui queste sono state eseguite, hanno effetti anche in tutti gli altri fogli presenti nell'applicazione. Tra i fogli relativi alle fatture passive e le fatture attive la data di riferimento è diversa e di conseguenza si desidera che le selezioni effettuate in questi campi non abbiano effetti quando si passa dalle fatture passive a quelle attive e viceversa, ad esempio è stato selezionato un mese all'interno dei fogli relativi alle fatture passive, che fa riferimento alla *DATA\_REGISTRAZIONE*, invece per i fogli delle fatture attive bisogna considerare il campo *DATA\_FATTURA*, si vuole che le selezioni della prima data non abbiano effetti per gli altri fogli. Questo è possibile deselezionando a mano le varie selezioni, ma può risultare difficile per l'utente finale o per qualche motivo non ricordarsi di deselezionare ed è possibile che i valori siano sbagliati a causa di questa selezione. È possibile includere all'interno delle proprietà del foglio delle azioni, in modo tale che ogni volta che viene visualizzato quel preciso foglio si esegue l'azione impostata. Si può inserire l'azione in cui quando si arriva al foglio in automatico si effettuano delle selezioni all'interno di un campo, cancellare tutte le selezioni eseguite prima di arrivare a quel foglio e altre tipologie di azioni (Figura 4.10). L'azione di nostro interesse è: Cancella selezioni nel campo, in cui in un momento successivo viene aggiunto il campo su cui effettuare la cancellazione. Quindi in tutti i fogli relativi alle fatture passive è stata aggiunta l'azione di cancellazione delle selezioni dei campi relativi alla *DATA\_FATTURA*, invece per i fogli delle fatture attive quelli riguardanti la *DATA\_REGISTRAZIONE*.

| $Q$ lik $Q$                            | $\begin{tabular}{ c c } \hline & \multicolumn{3}{ c }{Edd for caricament} \\\hline \end{tabular} \begin{tabular}{ c c } \hline \multicolumn{3}{ c }{\textbf{$\sim$}}\end{tabular} \begin{tabular}{ c c } \hline \multicolumn{3}{ c }{\textbf{$\sim$}}\end{tabular}$ | Analizza<br>Foglio       | Narra<br>Racconto |                                       |                   | Lavoro VersNuova v                    |  |  |                   |                              |                                                                                                    | Q. Ask Imight Advisor                                      |
|----------------------------------------|----------------------------------------------------------------------------------------------------|--------------------------|-------------------|---------------------------------------|-------------------|---------------------------------------|--|--|-------------------|------------------------------|----------------------------------------------------------------------------------------------------|------------------------------------------------------------|
|                                        | □ Naorse □ Proprietà   < □ 看                                                                                                    |                          |                   |                                       |                   |                                       |  |  |                   |                              | $\leftarrow$ $\leftarrow$ $\left\vert \right. \right\vert$ Segnable $\leftarrow$ $\left\vert \right. \right\vert$ Fogli $\leftarrow$ K | V Modifica completata<br>$\rightarrow$                     |
| $\approx$                              | Q cerca                                                                                                    | Dashboard Fatture Attive |                   |                                       |                   |                                       |  |  |                   |                              |                                                                                                    | $\Box$                                                     |
| Campi                                  | 由<br>AAPRCM                                                                                                    | <b>AZIENDA</b>           |                   |                                       | ANNO_DATA_FATTURA |                                       |  |  | MESE_DATA_FATTURA |                              |                                                                                                    | Proprietà foglio                                           |
| $\mathcal{S}$<br>Voci principali       | ANNO_DATA_FATTU                                                                                                    |                          |                   |                                       |                   |                                       |  |  |                   |                              |                                                                                                    | Stati alternati                                            |
| $\sim 10$                              | ANNO_DATA_REGIS                                                                                                    |                          |                   |                                       |                   |                                       |  |  |                   |                              |                                                                                                    | Azioni                                                     |
| Grafici                                | 排<br>AZIENDA                                                                                                    |                          |                   |                                       |                   |                                       |  |  |                   |                              | ="Cancella selezioni ANNO  >                                                                                                    |                                                            |
| 寿<br>Oggetti                           | 田<br>BOLLO VIRTUALE                                                                                                    |                          |                   |                                       |                   |                                       |  |  |                   | ="Cancella selezioni MESE_ > |                                                                                                    |                                                            |
| personalizzati<br>牛                    | 田<br>CHECK_CON_ADE                                                                                                    |                          |                   |                                       |                   |                                       |  |  |                   |                              |                                                                                                    | ='Cancella selezioni REGIST > $\qquad \qquad \blacksquare$ |
| Collegamenti di                        | CHECK_CON_CASS <b>E</b>                                                                                                    |                          |                   | Selezionare solo un'azienda e un'anno |                   | Selezionare solo un'azienda e un'anno |  |  |                   |                              |                                                                                                    | $\downarrow$ $\Xi$<br>Nuova azione                         |
| navigazione<br>all'app                 | CHECK_CON_FISCA                                                                                                    |                          |                   |                                       |                   |                                       |  |  |                   |                              | Etichetta                                                                                                    |                                                            |
|                                        |                                                                                                    |                          |                   |                                       |                   |                                       |  |  |                   |                              |                                                                                                    | $f\!x$                                                     |
|                                        | $\mathop{\boxplus}\limits^{\text{an}}$<br>CHECK_CON_J                                                                                                    |                          |                   |                                       |                   |                                       |  |  |                   |                              |                                                                                                    | Azione<br>$\mathbf{v}$                                     |
|                                        | $\equiv$<br>CHECK_CON_XC                                                                                                    |                          |                   |                                       |                   |                                       |  |  |                   |                              |                                                                                                    | ∼                                                          |
|                                        | 训<br>CODFICED                                                                                                    |                          |                   |                                       |                   |                                       |  |  |                   |                              |                                                                                                    | cancel<br>Azione                                           |
|                                        | 田<br>CODICE_FISCALE                                                                                                    |                          |                   |                                       |                   |                                       |  |  |                   |                              |                                                                                                    | Cancella tutte le selezioni                                |
|                                        | CODICE_FISCALE_C                                                                                                    |                          |                   |                                       |                   |                                       |  |  |                   |                              |                                                                                                    | Cancella selezioni in altri campi                          |
|                                        | CODICE_FISCALE_F <b>III</b>                                                                                                    |                          |                   |                                       |                   |                                       |  |  |                   |                              |                                                                                                    | Cancella selezioni nel campo                               |
|                                        | 由<br>DATA                                                                                                    |                          |                   |                                       |                   |                                       |  |  |                   |                              |                                                                                                    |                                                            |
|                                        | $\equiv$<br>DATA_CONSEGNA                                                                                                    |                          |                   | Selezionare solo un'azienda e un'anno |                   | Selezionare solo un'azienda e un'anno |  |  |                   |                              |                                                                                                    |                                                            |
|                                        | $\quad \qquad \equiv$<br>DATA_FATTURA                                                                                                    |                          |                   |                                       |                   |                                       |  |  |                   |                              |                                                                                                    |                                                            |
|                                        | DATA_REGISTRAZIO                                                                                                    |                          |                   |                                       |                   |                                       |  |  |                   |                              |                                                                                                    |                                                            |
|                                        | $\, \equiv$<br>DATA_RIC                                                                                                    |                          |                   |                                       |                   |                                       |  |  |                   |                              |                                                                                                    |                                                            |
|                                        | 皿<br>DATA_RICE                                                                                                    |                          |                   |                                       |                   |                                       |  |  |                   |                              |                                                                                                    |                                                            |
| $\overline{\mathcal{X}^{\mathcal{A}}}$ | $\Omega$<br>+ Agglungi dati                                                                                                    |                          |                   |                                       |                   |                                       |  |  |                   |                              |                                                                                                    |                                                            |

**Figura 4.10** : Proprietà Foglio: Azione cancella selezioni.

## **Conclusioni**

Lo stage si è concluso il 04/08/2023, come detto nell'introduzione durante questo periodo ho svolto diverse attività, che per varie problematiche non sono state portate a termine e di conseguenza non inserire nella relazione, come l'utilizzo di AutoML , R. Ho svolto diverse attività attraverso la piattaforma Qlik Sense per diversi clienti, come la risoluzione di alcune problematiche, che potevano riguardare problemi con il caricamento dei dati, alcuni numeri che non combaciavano, diverse implementazioni richieste su analisi già in loro possesso e moltre altre attività che non ho ritenuto opportuno inserire all'interno di questa relazione perché riguardavano attività svolte in alcune ore o in poco tempo. Invece ho inserito l'attività descritta in precedenza perché ritenuta più interessante da descrivere.

Il periodo dello stage è stato molto utile per la mia crescita, durante questo periodo ho potuto visionare e comprendere diversi settori aziendali come le vendite, gli acquisti, la logistica attraverso i dati a disposizione e la loro elaborazione. Lo stage è stata la mia prima effettiva esperienza lavorativa di questo genere. Ho compreso molto sul mondo del lavoro, di come questo mondo sia molto difficile, di come sia diverso da un'università, che sia molto diverso da studiare e fare un esame, molto più impegnativo e a tratti stressante, ma prima o poi questo passo lo devono fare tutti e questa esperienza mi ha aiutato a compiere un primo passo verso questo mondo. Ho potuto interagire con diverse persone che potevano essere all'interno dell'azienda e altri al di fuori come tutti i clienti con cui ho avuto a che fare, come fosse importante comprendere le loro esigenze, capire come interagire con loro, che non è semplice farsi capire da tutti e comprendere anche le loro problematiche come a volte avevamo bisogno di attività in poco tempo e devi svolgere quell'attività in quel tempo a disposizione.

Mi ha aiutato a farmi un'esperienza lavorativa che in un futuro può risultare molto utile e per il momento sto continuando a lavorare all'interno dell'azienda, con uno stage extracurriculare fino alla metà di novembre e poi in seguito se sarà possibile con un contratto da apprendistato.

# **Bibliografia**

[1] G. Azzone, Sistemi di controllo di gestione: metodi, strumenti e applicazioni, ETAS, Milano, 2014;

[2] A. Rezzani, Business intelligence: processi, metodi e utilizzo in azienda, Apogeo, Milano, 2012;

[3] Lapo Mola, Business intelligence, McGraw - Hill Education, 2023;

[4] Oleg Troyansky, Tammy Gibson, Charlie Leichtweis, QlikView your business: An expert Guide to business discovery with Qlik View and Qlik Sense, Wiley, 2015.

# **Sitografia**

- [1] Sanmarco Informatica :
	- *https://www.sanmarcoinformatica.com/*
- [2] NextBI :
	- *https://www.sanmarcoinformatica.com/nextbi/*
- [3] Budget :
	- *https://www.sanmarcoinformatica.com/nextbi-budget*
- [4] EPM vs ERP :
	- *https://www.panorama-consulting.com/erp-vs-epm/*
- $[5]$  BI :
	- *https://www.tableau.com/it-it/learn/articles/business-intelligence*
	- *https://www.oracle.com/it/what-is-business-intelligence/#:~:text=Per%20Business%20I ntelligence%20(BI)%20si,processi%20di%20business%20pi%C3%B9%20efficienti*

[6] Gartner :

- *https://it.wikipedia.org/wiki/Gartner*
- [7] Magic Quadrant :
	- *https://en.wikipedia.org/wiki/Magic\_Quadrant*
	- *https://coresistemi.it/quadrante-magico-di-gartner/*
	- *https://www.gianlucalandone.it/cosa-e-quadrante-magico-gartner/*
	- *- https://www.gartner.com/doc/reprints?id=1-2D773G95&ct=230411&st=sb*
- [8] Power BI :
	- *https://learn.microsoft.com/it-it/power-bi/fundamentals/power-bi-overview*
- [9] Qlik Sense :
	- *https://help.qlik.com/it-IT/sense-kubernetes/Subsystems/Hub/Content/Sense\_Hub/Introd uction/WhatIs.htm*
- [10] Funzioni Qlik Sense :
	- *https://help.qlik.com/en-US/sense/May2023/Content/Sense\_Helpsites/Home.htm.*